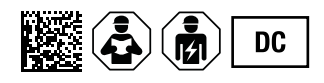

# **ISOMETER® isoCHA425**

Isolationsüberwachungsgerät für ungeerdete DC-Systeme DC 0 V bis 400 V geeignet für DC-Ladestationen nach CCS oder CHAdeMO Software-Version: D0612 V4.xx

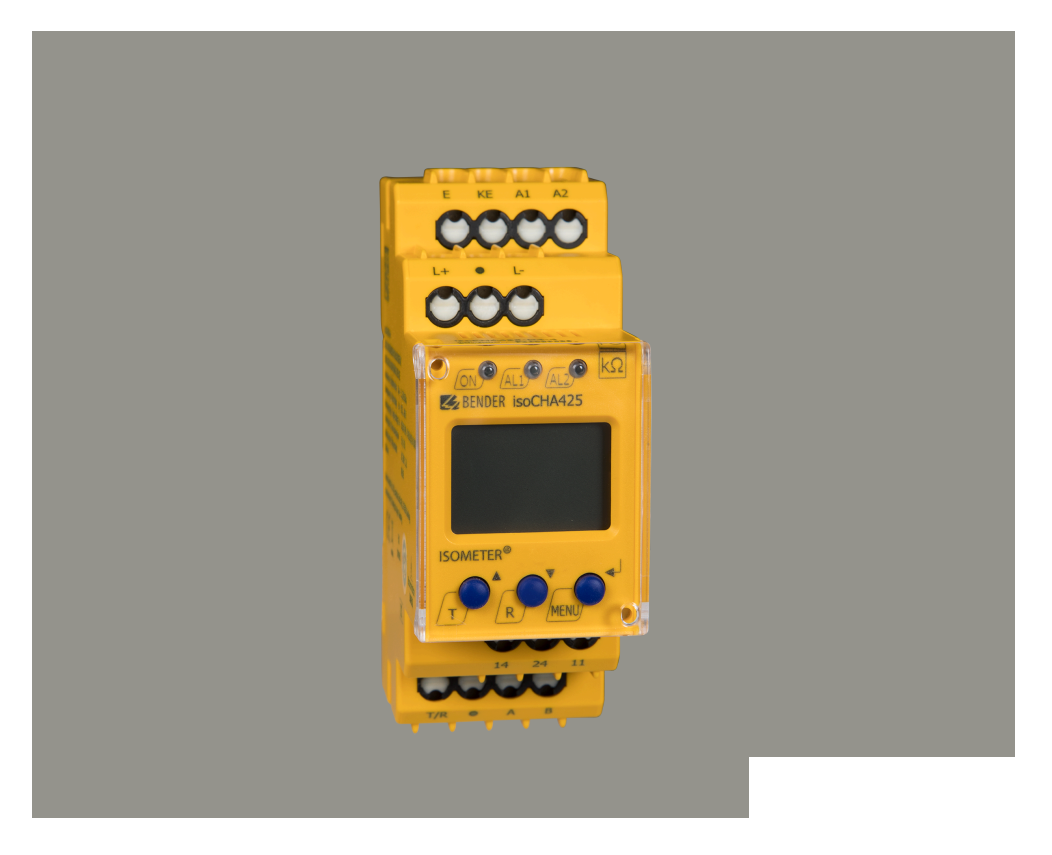

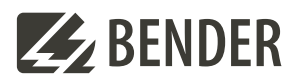

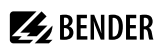

# **Inhaltsverzeichnis**

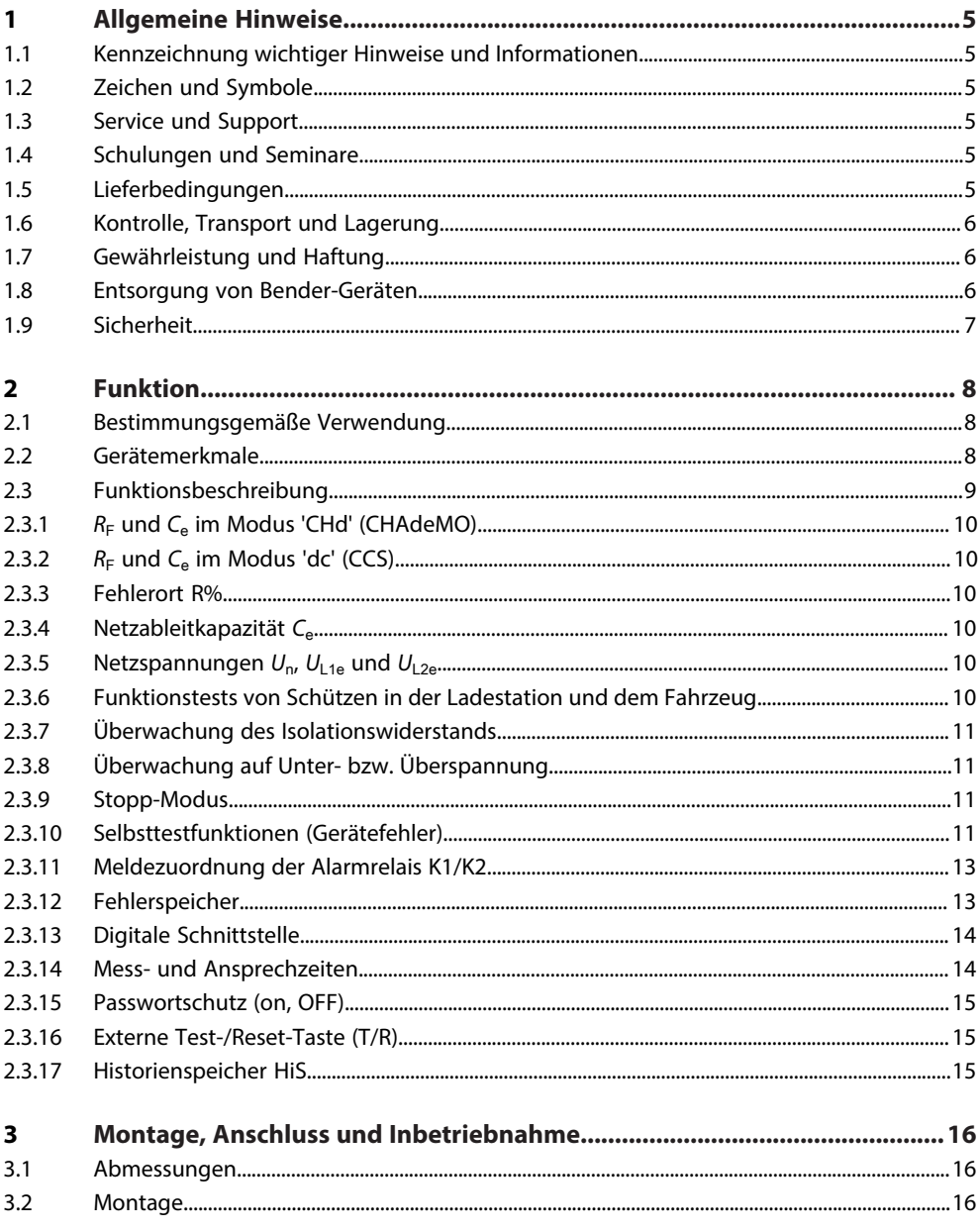

# **Z**BENDER

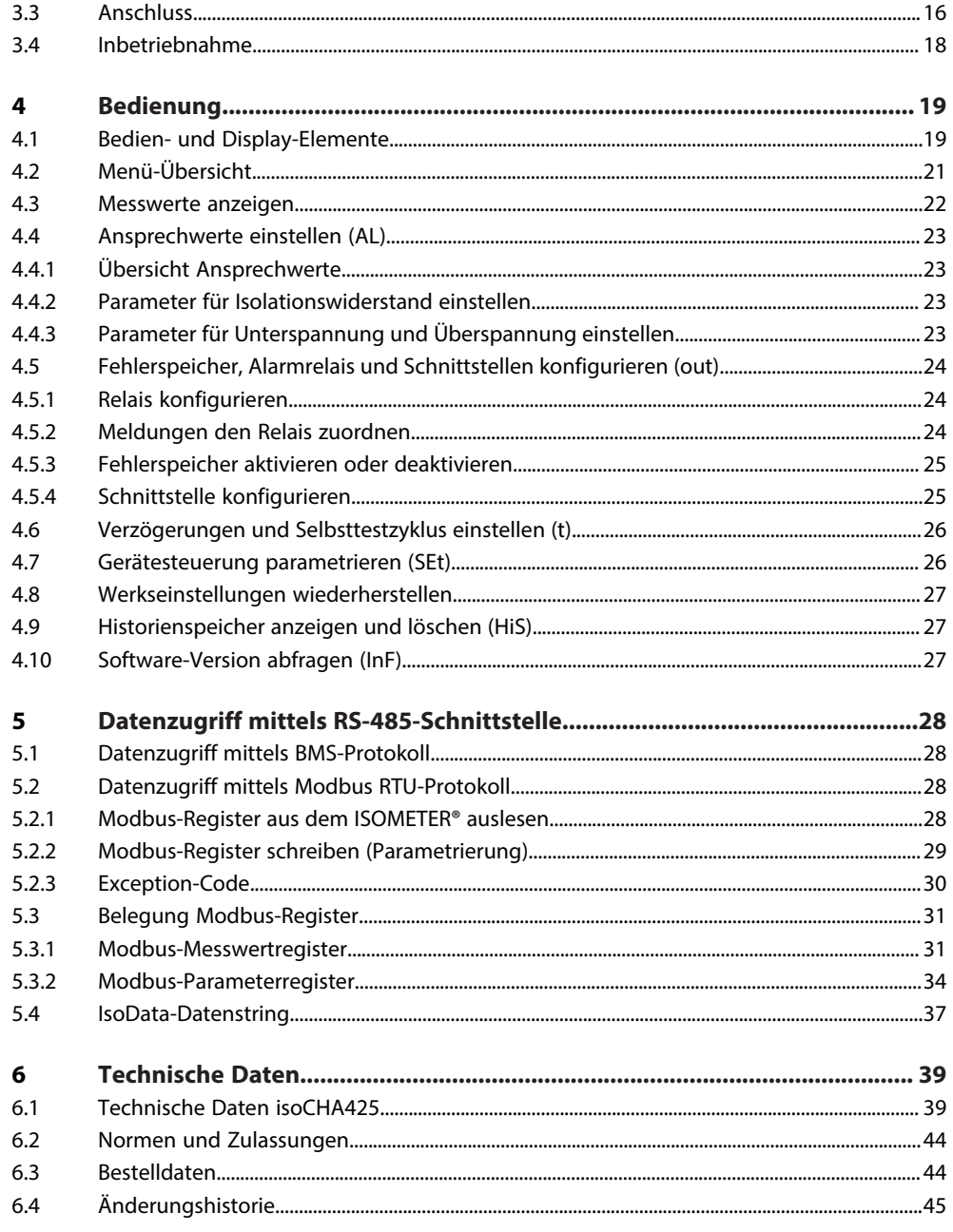

# <span id="page-4-0"></span>**1 Allgemeine Hinweise**

# <span id="page-4-1"></span>**1.1 Kennzeichnung wichtiger Hinweise und Informationen**

# **GEFAHR**

Bezeichnet einen hohen Risikograd, der den Tod oder eine schwere Verletzung zur Folge hat.

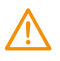

### **WARNUNG**

Bezeichnet einen mittleren Risikograd, der den Tod oder eine schwere Verletzung zur Folge haben kann.

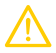

### **VORSICHT**

Bezeichnet einen niedrigen Risikograd, der eine leichte oder mittelschwere Verletzung oder Sachschaden zur Folge haben kann.

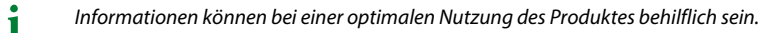

# <span id="page-4-2"></span>**1.2 Zeichen und Symbole**

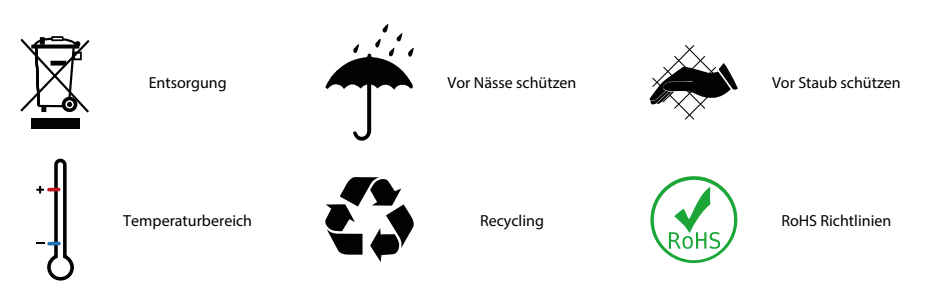

# <span id="page-4-3"></span>**1.3 Service und Support**

Informationen und Kontaktdaten zu Kunden-, Reparatur- oder Vor-Ort-Service für Bender-Geräte sind unter [www.bender.de > service-support > schnelle-hilfe](https://www.bender.de/service-support/schnelle-hilfe/) einzusehen.

# <span id="page-4-4"></span>**1.4 Schulungen und Seminare**

Regelmäßig stattfindende Präsenz- oder Onlineseminare für Kunden und Interessenten: [www.bender.de > Fachwissen > Seminare.](https://www.bender.de/fachwissen/seminare)

# <span id="page-4-5"></span>**1.5 Lieferbedingungen**

Es gelten die Liefer- und Zahlungsbedingungen der Firma Bender GmbH & Co. KG. Sie sind gedruckt oder als Datei erhältlich.

Für Softwareprodukte gilt:

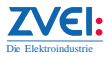

["Softwareklausel zur Überlassung von Standard-Software als Teil von Lieferungen, Ergänzung](https://www.bender.de/fileadmin/content/BenderGroup/Documents/Terms%20and%20Conditions/de/Softwareklausel_de.pdf) [und Änderung der Allgemeinen Lieferbedingungen für Erzeugnisse und Leistungen der](https://www.bender.de/fileadmin/content/BenderGroup/Documents/Terms%20and%20Conditions/de/Softwareklausel_de.pdf) [Elektroindustrie"](https://www.bender.de/fileadmin/content/BenderGroup/Documents/Terms%20and%20Conditions/de/Softwareklausel_de.pdf)

# <span id="page-5-0"></span>**1.6 Kontrolle, Transport und Lagerung**

Kontrolle der Versand- und Geräteverpackung auf Transportschäden und Lieferumfang. Bei Beanstandungen ist die Firma umgehend zu benachrichtigen, siehe ["www.bender.de > Service & Support](https://www.bender.de/service-support)".

Bei Lagerung der Geräte ist auf Folgendes zu achten:

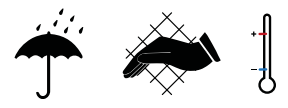

# <span id="page-5-1"></span>**1.7 Gewährleistung und Haftung**

Gewährleistungs- und Haftungsansprüche bei Personen- und Sachschäden sind ausgeschlossen bei:

- Nicht bestimmungsgemäßer Verwendung des Gerätes.
- Unsachgemäßem Montieren, Inbetriebnehmen, Bedienen und Warten des Gerätes.
- Nichtbeachten der Hinweise im Handbuch bezüglich Transport, Inbetriebnahme, Betrieb und Wartung des Gerätes.
- Eigenmächtigen baulichen Veränderungen am Gerät.
- Nichtbeachten der technischen Daten.
- Unsachgemäß durchgeführten Reparaturen
- der Verwendung von Zubehör und Ersatzteilen, die seitens der Herstellerfirma nicht vorgesehen, freigegeben oder empfohlen sind
- Katastrophenfällen durch Fremdkörpereinwirkung und höhere Gewalt.
- Montage und Installation mit nicht freigegebenen oder empfohlenen Gerätekombinationen seitens der Herstellerfirma.

Dieses Handbuch und die beigefügten Sicherheitshinweise sind von allen Personen zu beachten, die mit dem Gerät arbeiten. Darüber hinaus sind die für den Einsatzort geltenden Regeln und Vorschriften zur Unfallverhütung zu beachten.

# <span id="page-5-2"></span>**1.8 Entsorgung von Bender-Geräten**

Beachten Sie die nationalen Vorschriften und Gesetze zur Entsorgung des Gerätes.

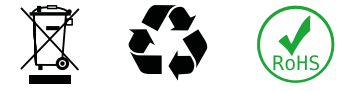

Weitere Hinweise zur Entsorgung von Bender-Geräten unter [www.bender.de > Service & Support](https://www.bender.de/service-support)

# <span id="page-6-0"></span>**1.9 Sicherheit**

Die Verwendung des Geräts außerhalb der Bundesrepublik Deutschland unterliegt den am Einsatzort geltenden Normen und Regeln. Innerhalb Europas gilt die europäische Norm EN 50110.

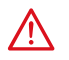

### **GEFAHR** *Lebensgefahr durch Stromschlag!*

*Bei Berühren von unter Spannung stehenden Anlageteilen besteht Gefahr*

- eines lebensgefährlichen elektrischen Schlages,
- von Sachschäden an der elektrischen Anlage,
- der Zerstörung des Gerätes.

Stellen Sie vor Einbau des Gerätes und vor Arbeiten an den Anschlüssen des Gerätes sicher, dass die Anlage spannungsfrei ist. Beachten Sie die Regeln für das Arbeiten an elektrischen Anlagen.

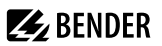

# <span id="page-7-0"></span>**2 Funktion**

# <span id="page-7-1"></span>**2.1 Bestimmungsgemäße Verwendung**

Das ISOMETER® überwacht den Isolationswiderstand *R<sub>F</sub>* für DC-Schnellladestationen nach CHAdeMO-Standard oder nach Combined Charging System (CCS) für Netznennspannungsbereiche zwischen DC 0 V und 400 V.

Um die Forderungen der jeweiligen Normen zu erfüllen, ist das Gerät an die Anlagen- und Einsatzbedingungen vor Ort anzupassen. Beachten Sie die in den technischen Daten angegebenen Grenzen des Einsatzbereichs.

Eine andere oder darüber hinausgehende Benutzung gilt als nicht bestimmungsgemäß.

- *Zwischen L+ und L– muss für die korrekte Funktion des ISOMETER®s ein Netzinnenwiderstand ≤ 1 kΩ über* 1 *die Quelle (z. B. Transformator) oder die Last vorhanden sein.*
- *Die Meldung des ISOMETER®s muss auch dann akustisch und/oder optisch wahrnehmbar sein, wenn das* T *Gerät innerhalb eines Schaltschrankes installiert ist.*

# <span id="page-7-2"></span>**2.2 Gerätemerkmale**

- Überwachung des Isolationswiderstands R<sub>F</sub> von DC-Ladestationen nach CHAdeMO-Standard oder Combined Charging System (CCS)
- CHAdeMO (Modus CHd):
	- Maximale Netzableitkapazität 1,6 μF je Leiter
	- Erkennung von Isolationsfehlern im Netzspannungsbereich 50 V bis 400 V
	- Ansprechzeiten einpoliger Isolationsfehler R<sub>FU</sub>:
		- $R_{\text{FU}} \le 100 \text{ k}\Omega$ : max. 1 s
		- 100 kΩ <  $R_{\text{FU}}$  ≤ 2 MΩ: max. 10 s
	- Ansprechzeit zweipoliger Isolationsfehler R<sub>FS</sub>: max. 10 s
- CCS (Modus dc):
	- Erkennung von Isolationsfehlern bis 2 MΩ
	- Maximale Netzableitkapazität *C*e: 5 μF
	- Ansprechzeit *t*an bei *C*e ≤ 5 μF oder *R*F ≤ 100 kΩ: max. 10 s
- Messung der Netzableitkapazität *C*<sup>e</sup>
- Messung der Netznennspannung *U*n (True-RMS) mit Unter-/Überspannungserkennung
- Messung der DC-Verlagerungsspannungen *U*L1e (zwischen L+ und Erde) sowie *U*L2e (zwischen L– und Erde)
- Anlauf-, Ansprech- und Rückfallverzögerung einstellbar
- Zwei getrennt einstellbare Ansprechwert-Bereiche von 5…250 kΩ (Vorwarnung, Alarm)
- Ausgabe der Alarme über LEDs ('AL1', 'AL2'), Display und Alarmrelais ('K1', 'K2')
- Automatischer Geräteselbsttest mit Anschlussüberwachung
- Ruhe- oder Arbeitsstromverhalten der Relais wählbar
- Messwertanzeige über multifunktionales LC-Display
- Fehlerspeicherung aktivierbar
- RS-485 (galvanisch getrennt) mit folgenden Protokollen:

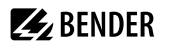

- BMS (Bender-Messgeräte-Schnittstelle) zum Datenaustausch mit anderen Bender-Komponenten
- Modbus RTU
- IsoData (für kontinuierliche Datenausgabe)
- Passwortschutz gegen unbefugtes Ändern von Parametern
- Stopp-Modus zur Deaktivierung des Messpulsgenerators

# <span id="page-8-0"></span>**2.3 Funktionsbeschreibung**

Das ISOMETER® ist für den Einsatz in DC-Ladestationen nach CHAdeMo-Standard oder Combined Charging System (CCS) konzipiert und kann im Menü 'SEt' über den Modus-Parameter auf den jeweiligen Anwendungsfall eingestellt werden.

Es misst

- den Gesamtisolationswiderstand  $R_{FS}$ ;
- den einseitigen Isolationswiderstand *R*FU;
- die Netzableitkapazität C<sub>e</sub>;
- die Netzspannung *U*n (True-RMS) zwischen L+ und L–;
- die DC-Netzspannungen (Verlagerungsspannungen)  $U_{11e}$  und  $U_{12e}$  zwischen L+ sowie L– und Erde.

Die Werte R<sub>FS</sub> und R<sub>FU</sub> werden zum Messwert R<sub>F</sub> zusammengefasst. Im Menü 'AL' steht für den Messwert *R*F jeweils ein einstellbarer Grenzwert für die Vorwarnung und den Alarm zur Verfügung. Der Grenzwert für die Vorwarnung kann nur größer als der Grenzwert für den Alarm eingestellt werden. Das Erreichen oder Unterschreiten der Grenzwerte setzt die entsprechende Meldung. Für den Messwert *U*n gibt es jeweils einen zuschalt- und einstellbaren Grenzwert für Über- und Unterspannung deren Verletzung eine Meldung setzt. Das Löschen von Grenzwertmeldungen erfolgt erst, wenn der jeweilige Messwert den Grenzwert inklusive der zugehörigen Hysterese nicht mehr verletzt.

Alle vom ISOMETER® erzeugten Meldungen werden auf den LEDs 'AL1' sowie 'AL2' angezeigt. Im Menü 'out' können die Meldungen den Alarmrelais ('K1', 'K2') zugeordnet sowie die Arbeitsweise der Alarmrelais (n.o. / n.c.) und die Aktivierung des Fehlerspeichers 'M' konfiguriert werden. Ist der Fehlerspeicher aktiviert, bleiben die Alarmrelais in Alarmstellung und die LEDs leuchten, bis die Reset-Taste 'R' betätigt oder die Versorgungsspannung *U*<sup>s</sup> unterbrochen wurde.

Im Menü 't' sind die Anlaufverzögerung bei Gerätestart, die Ansprech- und Rückfallverzögerung der Meldungen sowie die Wiederholzeit des automatischen Geräteselbsttest einstellbar.

Für die RS-485-Schnittstelle werden im Menü 'out' die Protokolle BMS, Modbus RTU oder isoData ausgewählt. Über die Protokolle BMS, z. B. mittels BMS-Ethernet-Gateway (COM465IP) sowie Modbus RTU können die Messwerte ausgelesen und das ISOMETER® parametriert werden. Wenn das Protokoll isoData ausgewählt ist, sendet das ISOMETER® nur die Messwerte, jeweils einmal pro Sekunde.

Mit der Test-Taste 'T' kann die Gerätefunktion geprüft werden.

Die Geräteparametrierung erfolgt über das LC-Display und die frontseitigen Bedientasten. Sie kann durch ein Passwort geschützt werden.

Das ISOMETER® kann zur Deaktivierung des Messpulsgenerators in den Stopp-Modus gesetzt werden.

# <span id="page-9-0"></span>2.3.1  $R_F$  und  $C_e$  im Modus 'CHd' (CHAdeMO)

Der Isolationsfehler *R*F sowie die Netzableitkapazität *C*e werden nur für DC-Netzspannungen ≥ 50 V ermittelt. Die maximal zulässige Netzableitkapazität C<sub>e</sub> beträgt 1,6 μF je Leiter. Im Modus 'CHd' wird der Wert *R*<sub>F</sub> vom kleineren der Werte *R*FU und *R*FS bestimmt. *R*FU ist der aus den Spannungen *U*L1e und *U*L2e bis maximal 2 MΩ ermittelte einpolige Isolationsfehler.

**Z** BENDER

*R*<sub>FS</sub> ist der zweipolige Gesamtisolationsfehler. Er wird bis maximal 2 MΩ ermittelt.

Die Ansprechzeit des einpoligen Isolationsfehlers R<sub>FU</sub> beträgt eine Sekunde für R<sub>FU</sub> ≤ 100 kΩ und U<sub>n</sub> ≥ 50 V. Für *R*<sub>FU</sub> > 100 kΩ sowie *R*<sub>FS</sub> ist die Ansprechzeit von *R*<sub>F</sub> ≤ 10 s.

# <span id="page-9-1"></span>**2.3.2**  $R_F$  und  $C_e$  im Modus 'dc' (CCS)

Der Isolationsfehler *R*F bis 2 MΩ sowie die Netzableitkapazität *C*e werden unabhängig von der Netzspannung bestimmt. Die maximal zulässige Netzableitkapazität beträgt 5 μF . Die Ansprechzeit für R<sub>F</sub> beträgt 10 s.

### <span id="page-9-2"></span>**2.3.3 Fehlerort R%**

Ab *U<sub>n</sub>* > DC 20 V wird für Isolationsfehler *R<sub>F</sub>* bis 500 kΩ ('CHd' Modus 150 kΩ) der Fehlerort R% berechnet.

### **Wert Bedeutung**

- –100 % einpoliger Isolationsfehler an L–
- 0 % symmetrischer Isolationsfehler
- +100 % einpoliger Isolationsfehler an L+

Für Werte ab 30 % unterscheidet die Meldezuordnung der Relais zwischen Isolationsfehlern an L+ und L–.

Aus den Werten R% und *R*F können anhand der folgenden Formeln die Teilwiderstände *R*F+ sowie *R*F– berechnet werden:

- Fehler an Leiter DC+:  $R_{F+} = (200 % \times R_F) / (100 % + R%)$
- Fehler an Leiter DC-:  $R_{F-}$  = (200 % x  $R_F$ ) / (100 % R%)

# <span id="page-9-3"></span>**2.3.4 Netzableitkapazität** *C***<sup>e</sup>**

Die Netzableitkapazität *C*e wird für Isolationsfehler *R*<sup>F</sup> > 10 kΩ bis zum Wert von 17 μF bestimmt. Oberhalb von 12 μF erfolgt die Meldung Gerätefehler 'E.07'.

Für Anwendungen nach UL 2231-1/-2 ist die Netzableitkapazität *C*e auf 5 μF begrenzt.

# <span id="page-9-4"></span>**2.3.5 Netzspannungen**  $U_{\alpha}$ ,  $U_{\alpha}$  and  $U_{\alpha}$ <sub>2e</sub>

Die Netzspannung *U*n zwischen den Klemmen L+ und L– wird als Effektivwert gemessen (True-RMS). Grenzwerte für Über- und Unterspannung sind im Menü 'AL' (siehe "[Ansprechwerte einstellen \(AL\)](#page-22-0)") verfügbar. Oberhalb 510 V erfolgt unabhängig vom eingestellen Überspannungsgrenzwert die Meldung 'Überspannung'.

Die DC-Netzspannungen  $U_{1,1e}$  und  $U_{1,2e}$  werden jeweils zwischen den Klemmen L+ sowie L– und Erde gemessen. Ihnen ist kein Grenzwert zugeordnet.

# <span id="page-9-5"></span>**2.3.6 Funktionstests von Schützen in der Ladestation und dem Fahrzeug**

Sollte das ISOMETER® bei einem Funktionstest der Ladestations- oder Fahrzeugschütze einpolig von der überwachten Spannungsquelle getrennt werden, kann je nach Lage eines bestehenden Isolationsfehlers ein Fehlalarm auftreten. Für Isolationsfehler oberhalb 250 kΩ kann der Fehlalarm durch einen direkt zwischen den Klemmen L+ und L– angeschlossenen Widerstand von 200 kΩ verhindert werden.

# <span id="page-10-0"></span>**2.3.7 Überwachung des Isolationswiderstands**

Der Isolationswiderstand R<sub>F</sub> wird anhand der Parameter 'R1' (Vorwarnung) und 'R2' (Alarm) überwacht (siehe [Kapitel 4.4](#page-22-0)). Der Wert 'R1' kann nur größer als der Wert 'R2' eingestellt werden. Erreicht oder unterschreitet der Isolationswiderstand *R<sub>F</sub>* die aktivierten Werte 'R1' oder 'R2', führt dies zu einer Alarmmeldung. Überschreitet *R<sub>F</sub>* die Werte 'R1' oder 'R2' zuzüglich des Hysteresewerts, wird der Alarm gelöscht.

# <span id="page-10-1"></span>**2.3.8 Überwachung auf Unter- bzw. Überspannung**

Zur Überwachung der Netznennspannung *U*n können die beiden Parameter 'U ˂' und 'U ˃' aktiviert werden; siehe Ansprechwert-Menü 'AL', [Kapitel 4.4](#page-22-0). Der maximale Unterspannungswert ist durch den Überspannungswert begrenzt.

Der Effektivwert der Netznennspannung *U*n wird überwacht. Erreicht oder unterschreitet bzw. erreicht oder überschreitet die Netznennspannung *U*n die Grenzwerte 'U ˂' und 'U ˃', führt dies zu einem Alarm. Das Überschreiten der für das ISOMETER® maximal zulässigen Netznennspannung *U*n löst auch bei deaktiviertem Überspannungsgrenzwert eine Alarmmeldung aus. Der Alarm wird gelöscht, wenn die Grenzwerte zuzüglich der Hysterese ([Kapitel 4.4.2](#page-22-2)) nicht mehr verletzt werden.

# <span id="page-10-2"></span>**2.3.9 Stopp-Modus**

Für die Anwendungsfälle, in denen das ISOMETER® nicht benötigt wird und der Messpuls andere Messfunktionen stört, kann es über das Modbus-Protokoll, sowie durch das dauerhafte Betätigen der externen Test/Reset-Taste ('T/R'), in den Stopp-Modus gesetzt werden. Der Messpulsgenerator schaltet sich ab und die Messfunktion ist deaktiviert. Im Display erscheint die Meldung 'StP'. Über die Kommunikationsschnittstelle gibt das Gerät die Kennungen 'Warnung' und 'externer Test' zurück.

Die Anschlüsse L+ sowie L– trennen sich vom überwachten Netz. Die elektronischen Trennschalter sind im Gerät vorhanden.

# <span id="page-10-3"></span>**2.3.10 Selbsttestfunktionen (Gerätefehler)**

Während der normalen Messfunktion überprüft das ISOMETER® seine korrekte Funktion im Hintergrund.

Andere Tests unterbrechen die Messfunktion des Geräts. Diese kann der Anwender wie folgt auslösen:

- zyklisch über einen Timer (Menüpunkt 't' / 'test') oder
- über die interne oder externe Testtaste oder
- über die Kommunikationsschnittstelle (COM)

Bei einem Gerätefehler blinken alle LEDs, das Display zeigt die Meldung 'E.xx' gemäß der Tabelle und je nach Meldezuordnung schalten die Relais.

### **Zyklischer Hintergrundtest**

Der zyklische Hintergrundtest überprüft den μC. Er ist für den Anwender unsichtbar und beeinflusst die Messfunktion nicht. Bei einer Fehlfunktion erscheinen die Meldungen Gerätefehler mit den Fehlercodes 'E.09' bis 'E.16'.

### **Kontinuierliche PE-Anschlussüberwachung**

Die Verbindung der Klemme 'E' zum Schutzleiter PE wird kontinuierlich über den Eingang 'KE', der ebenfalls am Schutzleiter PE angeschlossen ist, überwacht. Bei einer Verbindungsunterbrechung erscheint der Fehlercode 'E.01' für Gerätefehler.

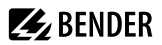

#### **Anwendergesteuerte Testfunktionen**

Die anwendergesteuerten Testfunktionen unterbrechen die Messfunktion des Geräts. Sie beinhalten immer den Test der Messtechnik (Fehlercode 'E.05'). Zusätzlich kann im Menü 'SEt'/'nEt' der Netzanschlusstest ergänzt werden. Dieser prüft die Verbindung zwischen den Klemmen L+ und L– über das zu überwachende Netz (Fehlercode 'E.02').

Werden diese Testfunktionen über eine Test-Taste oder die Kommunikationsschnittstelle gestartet, kann dies neben dem Aufleuchten der LEDs AL1 und AL2 auch mit der Meldung 'test' über die Relais (Menü 'out'/'Meldezuordnung') angezeigt werden.

#### **Interne und externe Test-Taste**

Durch das Drücken der externen Test-/Reset-Taste oder der Test-Taste 'T' am Gerät (> 1,5 s) starten die anwendergesteuerten Testfunktionen. Beim Halten der Test-Taste 'T' am Gerät werden zusätzlich alle verfügbaren Display-Elemente angezeigt.

### **Timer für Testfunktionen**

Im Menüpunkt 't'/'test' kann der anwendergesteuerte Test im Zyklus von einer oder 24 Stunden aktiviert werden. Der Timer startet nach jedem ausgeführten Test neu, egal ob er vom Timer oder manuell ausgelöst wurde.

### **Gerätetest bei Gerätestart**

Im Menüpunkt 'SEt'/'S.Ct' sind die anwendergesteuerten Testfunktionen bei Gerätestart aktivierbar.

#### **Netzanschlusstest**

Der im Menü 'SEt'/'nEt' konfigurierbare Netzanschlusstest überprüft die Verbindung zwischen den Klemmen L+ und L– über das überwachte Netz. Für die korrekte Funktion des ISOMETER®s muss das überwachte Netz einen niederohmigen (< 1 kΩ) Innenwiderstand besitzen.

Wird in diesem Test ein Fehler erkannt, erscheint die Meldung Gerätefehler Netzanschluss 'E.02'. Sollte während des Netzanschlusstests die Netzspannung U<sub>n</sub> negativer als DC-30 V sein, erscheint zusätzlich die Meldung Gerätefehler Verpolung 'E.03'.

### <span id="page-11-0"></span>**Fehlercodes**

Bei einem Gerätefehler erscheinen **Fehlercodes** im Display:

Übersicht einiger Fehlercodes

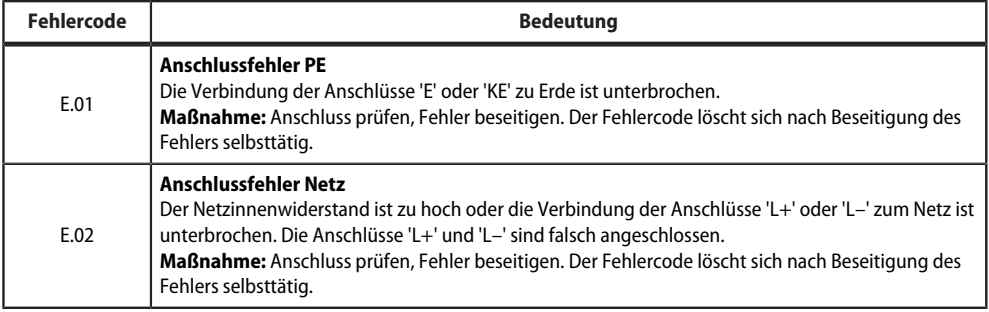

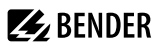

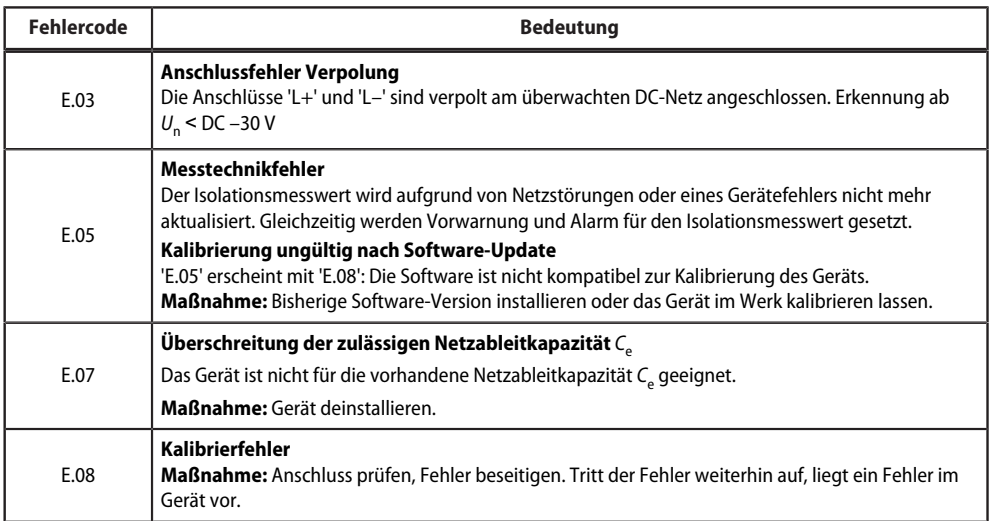

Interne Gerätefehler 'E.xx' können durch äußere Störungen oder interne Hardwarefehler auftreten. Sollte die Fehlermeldung nach einem Neustart des Geräts oder dem Zurücksetzen auf Werkseinstellung (Menüpunkt 'FAC') wieder auftreten, muss das Gerät zur Reparatur. Nach Beseitigung des Fehlers schalten die Alarmrelais selbständig bzw. durch Drücken der Reset-Taste in die Ausgangslage zurück. Der Selbsttest kann einige Minuten dauern.

# <span id="page-12-0"></span>**2.3.11 Meldezuordnung der Alarmrelais K1/K2**

Den Alarmrelais können über das Menü 'out' wahlweise die Meldungen 'Gerätefehler', 'Isolationsfehler', 'Unter-/Überspannungsfehler', 'Gerätetest' und 'Gerätestart mit Alarm' zugeordnet werden.

Ein **Isolationsfehler** wird mit folgenden Meldungen dargestellt:

- '+R1' oder '+R2': Isolationsfehler an Leiter L+
- '–R1' oder '–R2': Isolationsfehler an Leiter L–.

Ist eine Zuordnung zu einem Leiter, z. B. wegen eines symmetrischen Isolationsfehlers, nicht möglich, werden die jeweiligen '+'- und '–'-Meldungen gemeinsam gesetzt.

Die Meldung 'test' kennzeichnet einen **Gerätetest**.

Die Meldung 'S.AL' kennzeichnet einen **Gerätestart mit Alarm**. Mit dem Parameterwert 'S.AL = on' startet das ISOMETER® nach dem Anlegen der Versorgungsspannung  $U_{\rm s}$  mit dem Isolationsmesswert  $R_{\rm F}$  = 0 Ω und setzt alle aktivierten Alarme. Erst wenn die Messwerte aktuell und keine Grenzwerte verletzt sind, werden die Alarme gelöscht. In der Werkseinstellung mit 'S.AL = off' startet das ISOMETER® ohne Alarm.

*Empfehlung: Parameterwert 'S.AL' für beide Relais identisch einstellen.* Ť

# <span id="page-12-1"></span>**2.3.12 Fehlerspeicher**

### **Deaktiviert (OFF)**

Die LEDs und die Relais melden den Fehler, solange er erkannt wird.

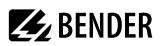

### **Aktiviert (on)**

Die LEDs und die Relais melden den Fehler solange, bis ein Reset erfolgt oder die Versorgungsspannung *U*<sup>s</sup> abgeschaltet wird.

### <span id="page-13-0"></span>**2.3.13 Digitale Schnittstelle**

Das ISOMETER® benutzt die serielle Hardware-Schnittstelle RS-485 mit folgenden Protokollen:

• **BMS**

Das BMS-Protokoll ist wesentlicher Bestandteil der Bender-Messgeräte-Schnittstelle (BMS-Bus-Protokoll). Die Datenübertragung erfolgt mit ASCII-Zeichen.

• **Modbus RTU**

Modbus RTU ist ein Anwendungsschicht-Messaging-Protokoll und bietet Master/Slave-Kommunikation zwischen Geräten, die zusammen über Bussysteme und Netzwerke verbunden sind. Modbus-RTU-Nachrichten haben eine 16-Bit-CRC (Cyclic-Redundant Checksum), die die Zuverlässigkeit gewährleistet.

### • **IsoData**

Das ISOMETER® sendet etwa sekündlich einen ASCII-Datenstring. Eine Kommunikation mit dem ISOMETER® ist in diesem Modus nicht möglich und es dürfen keine weiteren Sender an der RS-485-Busleitung angeschlossen sein. Der ASCII-Datenstring für das ISOMETER® ist in [IsoData-Datenstring](#page-36-0) beschrieben.

1

*Das IsoData-Protokoll kann durch das Senden des Befehls 'Adr3' während einer Sendepause des ISOMETER®s beendet werden.*

Die Parameter-Adresse, Baudrate und Parität für die Schnittstellen-Protokolle werden im Menü 'out' konfiguriert.

*Mit 'Adr = 0', werden die Menüpunkte 'Baudrate' und 'Parität' im Menü nicht angezeigt und das IsoData-*1 *Protokoll ist aktiviert.*

*Mit einer gültigen Bus-Adresse (ungleich 0) wird der Menüpunkt 'Baudrate' im Menü angezeigt. Der Parameterwert '---' für die Baudrate kennzeichnet das aktivierte BMS-Protokoll. In diesem Fall ist die Baudrate für das BMS-Protokoll mit 9600 Baud festgelegt. Wird der Parameterwert der Baudrate ungleich '---' eingestellt, ist das Modbus-Protokoll mit einstellbarer Baudrate aktiviert.*

### <span id="page-13-1"></span>**2.3.14 Mess- und Ansprechzeiten**

#### **Ansprecheigenzeit** *t*ae

Die Ansprecheigenzeit *t*ae ist die Zeit, die das ISOMETER® für das Bestimmen des Messwerts benötigt. Sie ist für den Isolationsmesswert *R*F, die Netzableitkapazität *C*e, die Verlagerungsspannungen *U*L1e und *U*L2e sowie den fehlerbehafteten Leiter 'R%' abhängig vom Isolationswiderstand R<sub>F</sub> und der Netzableitkapazität C<sub>P</sub>.

*Netzstörungen können zu verlängerten Messzeiten führen. Die Messzeit der Netznennspannung Un ist* 1 *davon unabhängig und erheblich kürzer.*

#### **Ansprechverzögerung** *t*on

Die Ansprechverzögerung *t*on wird im Menü 't' mit dem Parameter 'ton' einheitlich für alle Meldungen eingestellt, wobei jede in der Meldezuordnung aufgeführte Alarmmeldung einen eigenen Timer für *t*on hat. Diese Verzögerung kann für die Störunterdrückung bei kurzen Messzeiten eingesetzt werden.

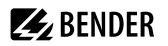

Die Signalisierung eines Alarms erfolgt erst, wenn für die Dauer von *t*on ununterbrochen eine Grenzwertverletzung des jeweiligen Messwerts vorliegt. Jede wiederkehrende Grenzwertverletzung innerhalb der Zeit *t*on startet die Ansprechverzögerung 'ton' neu.

#### **Gesamtansprechzeit** *t*an

Die Gesamtansprechzeit *t*an ist die Summe der Ansprecheigenzeit *t*ae und der Ansprechverzögerung *t*on.

#### **Rückfallverzögerung** *t*off

Die Rückfallverzögerung t<sub>off</sub> kann im Menü 't' mit dem Parameter 'toff' einheitlich für alle Meldungen eingestellt werden, wobei jede in der Meldezuordnung aufgeführte Alarmmeldung einen eigenen Timer für *t*off hat.

Die Signalisierung eines Alarms wird solange aufrechterhalten, bis ununterbrochen für die Dauer von *t*off keine Grenzwertverletzung (inklusive Hysterese) des jeweiligen Messwerts mehr vorliegt. Nach jedem wiederkehrenden Wegfall der Grenzwertverletzung innerhalb der Zeit *t*off startet die Rückfallverzögerung 'toff' neu.

### **Anlaufverzögerung** *t*

Nach Zuschalten der Versorgungsspannung U<sub>S</sub> wird die Alarmausgabe für die im Parameter 't' eingestellte Zeit (0…10 s) unterdrückt.

### <span id="page-14-0"></span>**2.3.15 Passwortschutz (on, OFF)**

Wurde der Passwortschutz aktiviert (on), können Einstellungen nur nach Eingabe des Passworts (0…999) vorgenommen werden. Zum Aktivieren siehe [Kapitel 4.7.](#page-25-1)

### <span id="page-14-1"></span>**2.3.16 Externe Test-/Reset-Taste (T/R)**

#### **Funktionen**

T

- Reset = externe Taste  $< 1.5$  s drücken
- Reset + Selbsttest = externe Taste  $> 1.5$  s drücken
- Messfunktion stoppen = externe Taste dauerhaft drücken

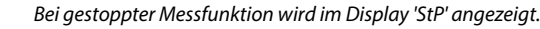

Die Stopp-Funktion kann ebenfalls über einen Schnittstellen-Befehl ausgelöst und in diesem Fall nur über die Schnittstelle zurückgesetzt werden.

Mit einer externen Test/Reset-Taste darf nur ein ISOMETER® angesteuert werden.

Eine galvanische Parallelschaltung mehrerer Test- oder Reset-Eingänge für Sammelprüfungen von Isolationsüberwachungsgeräten ist nicht erlaubt.

# <span id="page-14-2"></span>**2.3.17 Historienspeicher HiS**

Der Historienspeicher speichert ausschließlich die Messwerte für den ersten Fehler. Um neue Messwerte speichern zu können, muss der Historienspeicher gelöscht werden.

Die angehakten Werte in der Tabelle im Abschnitt '[Messwerte anzeigen](#page-21-0)' können gespeichert werden.

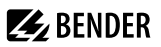

# <span id="page-15-0"></span>**3 Montage, Anschluss und Inbetriebnahme**

# <span id="page-15-1"></span>**3.1 Abmessungen**

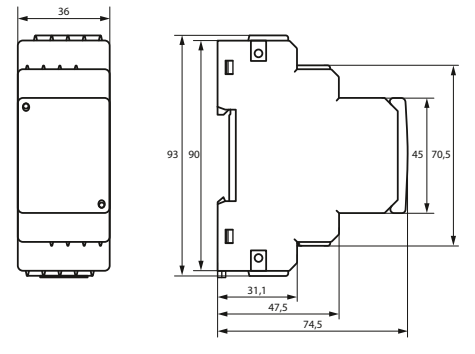

Abbildung: Maßbild (in mm)

# <span id="page-15-2"></span>**3.2 Montage**

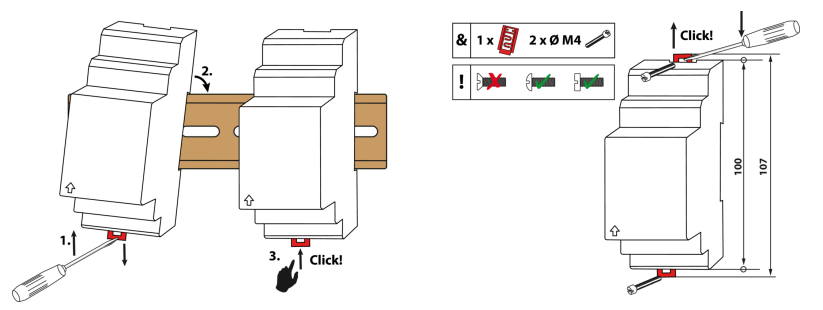

Abbildung: Montage auf Hutschiene (links) oder mit Schraubbefestigung (rechts)

# <span id="page-15-3"></span>**3.3 Anschluss**

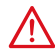

#### **GEFAHR** *Lebensgefahr durch Stromschlag!*

*Bei Berühren von unter Spannung stehenden Anlageteilen besteht Gefahr*

- eines lebensgefährlichen elektrischen Schlages,
- von Sachschäden an der elektrischen Anlage,
- der Zerstörung des Gerätes.

Stellen Sie vor Einbau des Gerätes und vor Arbeiten an den Anschlüssen des Gerätes sicher, dass die Anlage spannungsfrei ist. Beachten Sie die Regeln für das Arbeiten an elektrischen Anlagen.

Die für die Verdrahtung erforderlichen Leiterquerschnitte sind im Kapitel ["6 Technische Daten"](#page-38-0) angegeben.

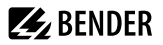

### **Anschlussbild**

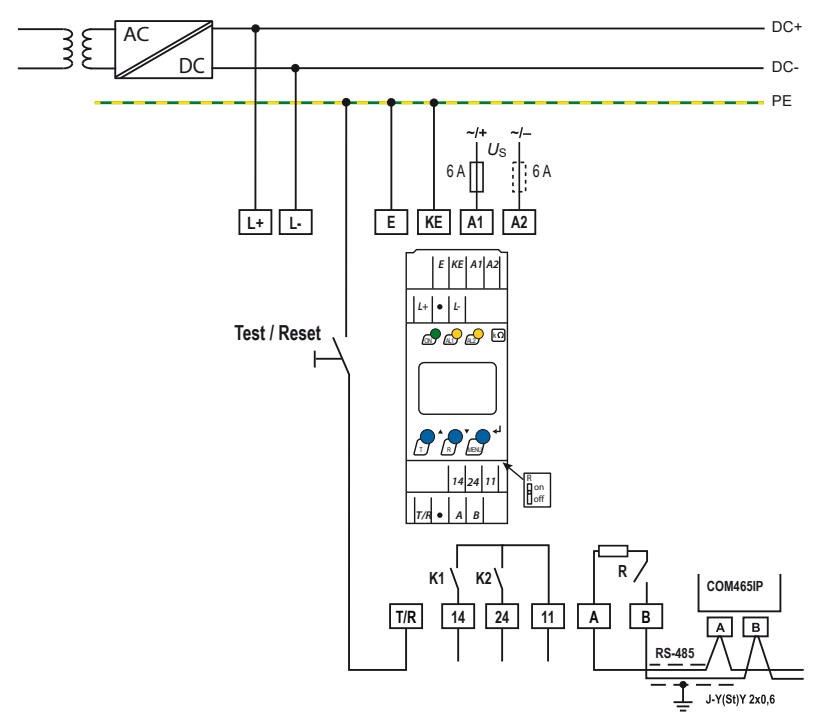

Abbildung: Anschlussbild

### **Legende zu Anschlussbild**

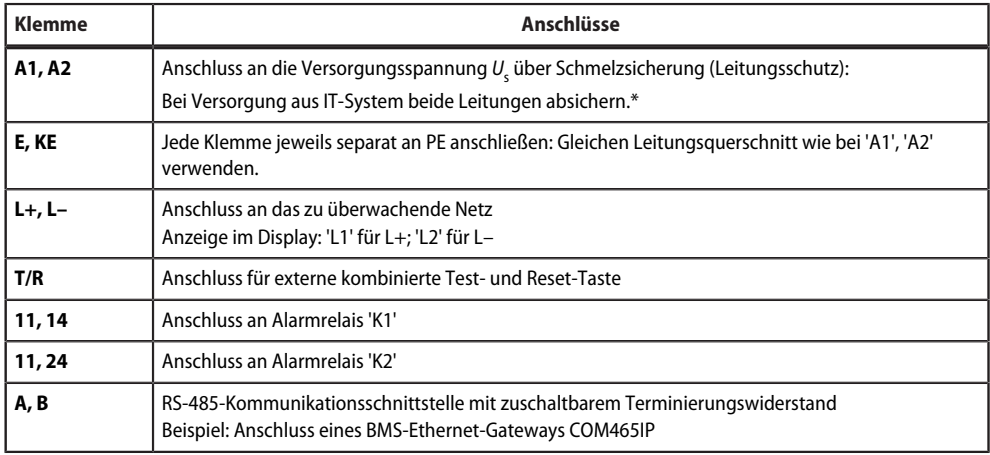

#### *\* Für UL-Anwendungen:* Ť

*Nur 60/70-°C-Kupferleitungen verwenden!*

*Die Versorgungsspannung U<sup>s</sup> ist bei UL- und CSA-Applikationen zwingend über 5-A-Vorsicherungen zuzuführen.*

# <span id="page-17-0"></span>**3.4 Inbetriebnahme**

### 1. **Korrekten Anschluss des ISOMETER®s an das zu überwachende Netz prüfen.**

### 2. **Versorgungsspannung** *U*<sup>s</sup> **für das ISOMETER® zuschalten.**

Die Startroutine kann bis zu 30 s dauern. Danach wird der aktuelle Isolationswiderstand als Standardanzeige eingeblendet.

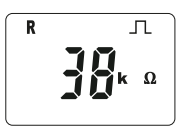

1

1

Das Pulssymbol  $\Box$  signalisiert eine störungsfreie Aktualisierung der Widerstands- und Kapazitätsmesswerte. Falls durch Störungen der Messwert nicht aktualisiert werden kann, wird das Pulssymbol ausgeblendet.

- 3. **Isolationsüberwachungs-Modus einstellen.** Dazu im Menü 'SEt' die korrekte Einstellung wählen. Die Werkseinstellung ist 'CHd'.
- 4. **Manuellen Selbsttest starten** durch Drücken der Test-Taste 'T' > 1,5 s. Beim Halten der Taste werden alle verfügbaren Display-Elemente angezeigt. Nach Loslassen der Taste beginnt der Test, für dessen Dauer der Schriftzug 'tES' blinkt. Ermittelte Funktionsstörungen werden als Fehlercode angezeigt ([siehe](#page-11-0) [Kapitel 2.3.11](#page-11-0)).

*Die Alarmrelais werden beim manuellen Selbsttest nicht geprüft (Werkseinstellung). Im Menü 'out' kann die Einstellung so geändert werden, dass die Relais in den Alarmzustand wechseln.*

### 5. **Prüfen, ob die Einstellungen für das überwachte Netz geeignet sind.**

Liste der Werkseinstellungen, siehe Tabellen ab [Kapitel 4.4.](#page-22-0)

*Bei Netzen mit einer Ableitkapazität > 5 μF sollte der Ansprechwert Ran1 aufgrund der erhöhten Messtoleranz auf maximal 200 kΩ gesetzt werden.*

### 6. **Funktion mit einem echten Isolationsfehler prüfen.**

Das ISOMETER® am überwachten Netz mit einem geeigneten Widerstand gegen Erde prüfen.

# <span id="page-18-0"></span>**4 Bedienung**

# <span id="page-18-1"></span>**4.1 Bedien- und Display-Elemente**

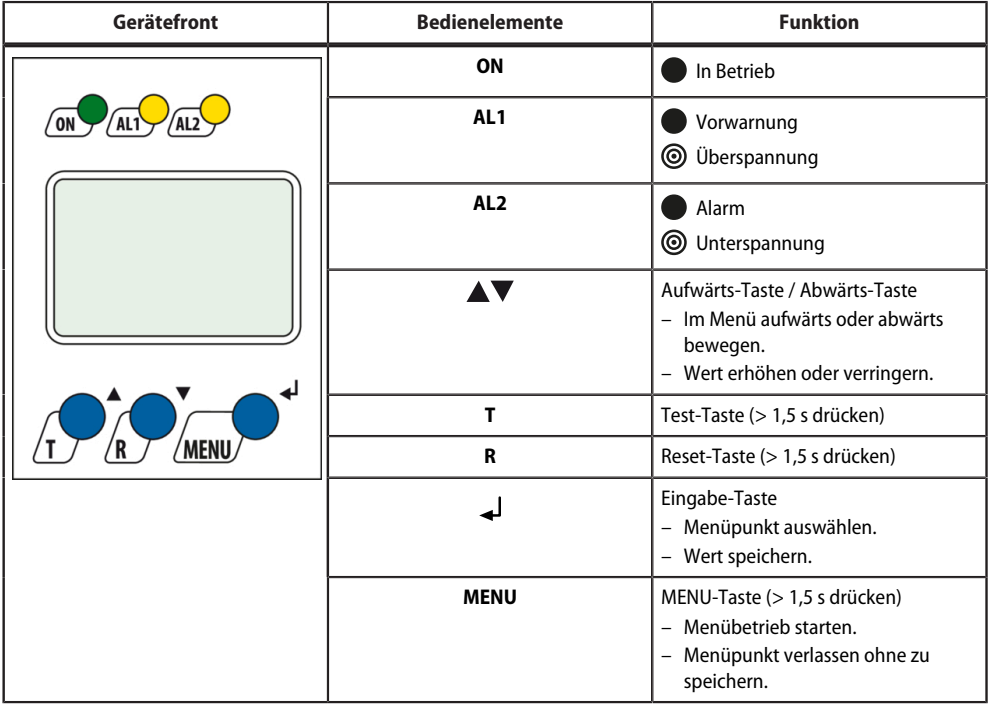

LED an

i

LED blinkt

*Die Meldungen 'Vorwarnung' und 'Alarm' lassen sich den Relais zuordnen, siehe [Kapitel 4.5.2](#page-23-2).*

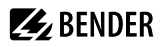

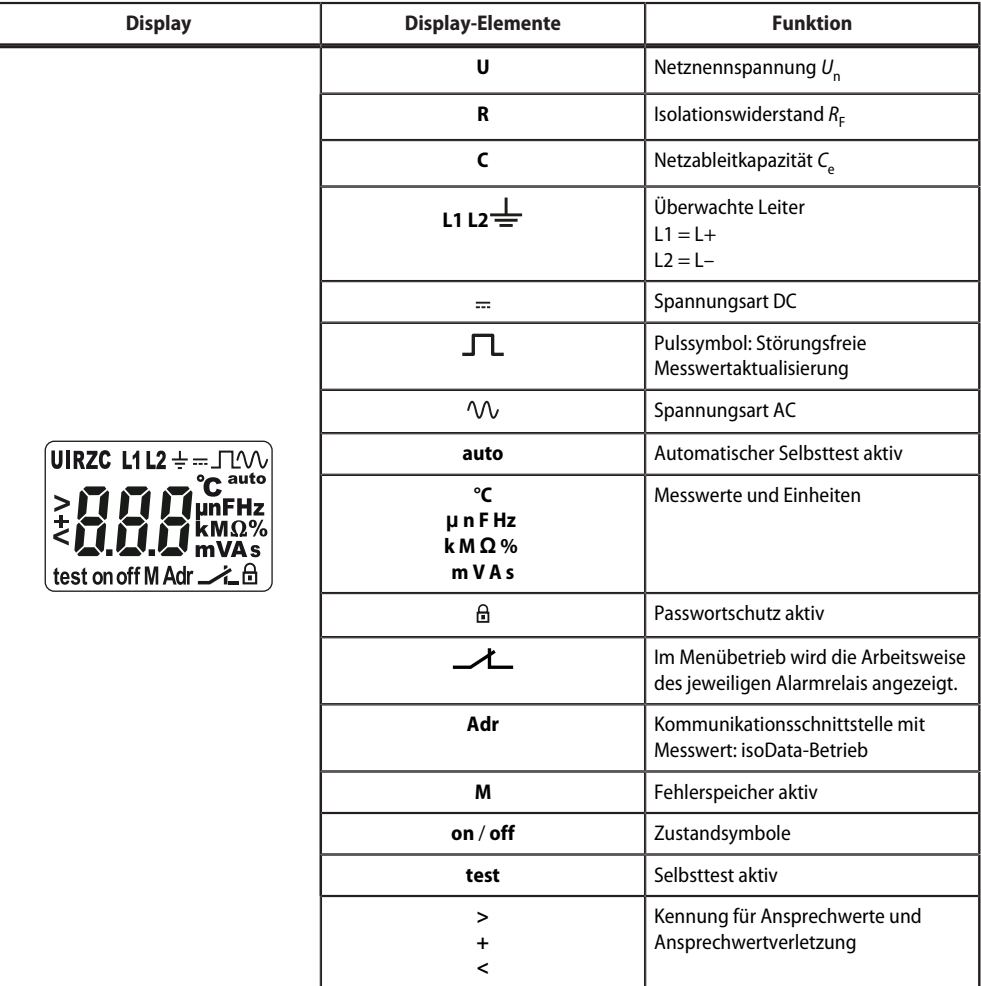

 $\mathbf i$ *Die jeweils einstellbaren Parameter des Displays blinken. Bei unter -25 °C ist die Lesbarkeit eingeschränkt. Je nach Funktionsumfang des ISOMETER®s werden nicht alle Displayelemente verwendet.*

# <span id="page-20-0"></span>**4.2 Menü-Übersicht**

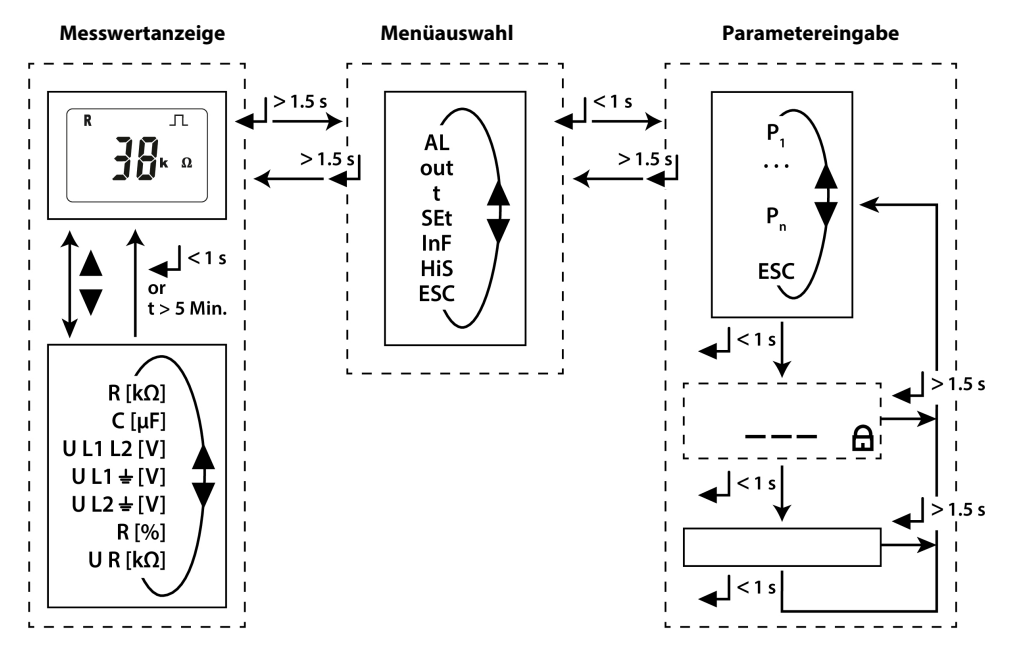

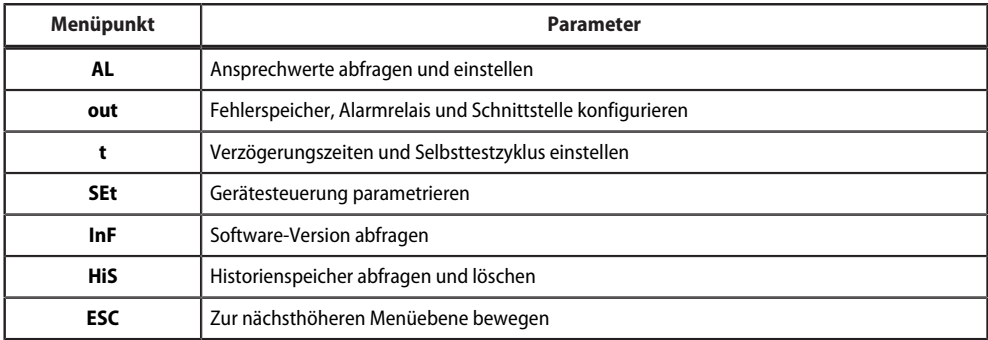

### <span id="page-21-0"></span>**4.3 Messwerte anzeigen**

### **Übersicht**

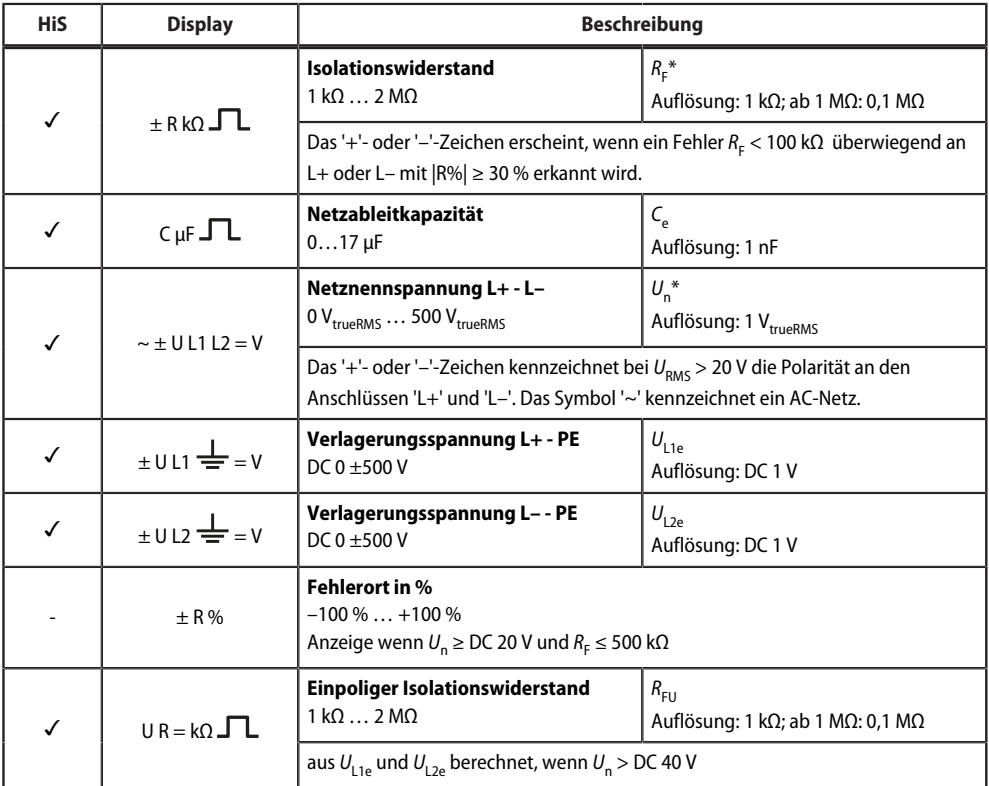

Messwert kann im Historienspeicher angezeigt werden.

Messwert als Standardanzeige konfigurierbar.

### **Aktuelle Messwerte anzeigen**

Die Standardanzeige gibt den aktuellen Wert für *R<sub>F</sub>* oder U<sub>n</sub> aus. Zum Anzeigen der anderen Messwerte die Aufwärts- oder Abwärts-Taste drücken. Nach spätestens 5 min springt das Display wieder zur Standardanzeige.

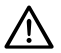

#### **HINWEIS**

Das Pulssymbol kennzeichnet einen aktuellen Messwert. Fehlt dieses Symbol, läuft die Messung und der letzte gültige Messwert wird angezeigt. Die Symbole '<' oder '>' werden zum Messwert eingeblendet, wenn ein Ansprechwert erreicht oder verletzt bzw. der Messbereich unter- oder überschritten wurde.

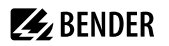

### **Standardanzeige ändern**

*R*F oder *U*n können als Standardanzeige eingestellt werden:

- 1. Aus der Standardanzeige mit Aufwärts- oder Abwärts-Taste zur gewünschten Anzeige navigieren.
- 2. Mit Enter bestätigen.

# <span id="page-22-0"></span>**4.4 Ansprechwerte einstellen (AL)**

### <span id="page-22-1"></span>**4.4.1 Übersicht Ansprechwerte**

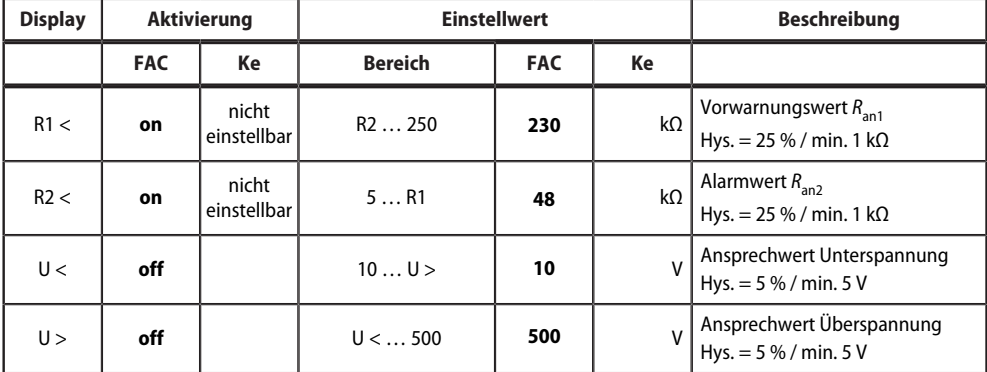

FAC Werkseinstellung

Ke Kundeneinstellungen

### <span id="page-22-2"></span>**4.4.2 Parameter für Isolationswiderstand einstellen**

#### **Anleitung**

- 1. Menü 'AL' öffnen.
- 2. Parameter 'R1' für Vorwarnung oder Parameter 'R2' für Alarm wählen.
- 3. Wert einstellen und mit Enter bestätigen.

# <span id="page-22-3"></span>**4.4.3 Parameter für Unterspannung und Überspannung einstellen**

#### **Anleitung**

- 1. Menü 'AL' öffnen.
- 2. Parameter 'U <' für Unterspannung oder Parameter 'U >' für Überspannung wählen.
- 3. Wert einstellen und mit Enter bestätigen.

# <span id="page-23-0"></span>**4.5 Fehlerspeicher, Alarmrelais und Schnittstellen konfigurieren (out)**

Um Fehlerspeicher, Alarmrelais und Schnittstellen zu konfigurieren, Menü 'out' aufrufen.

# <span id="page-23-1"></span>**4.5.1 Relais konfigurieren**

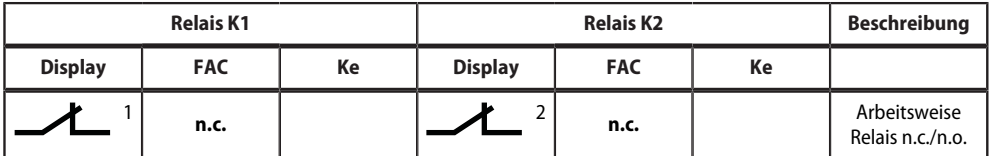

FAC Werkseinstellung

Ke Kundeneinstellung

# <span id="page-23-2"></span>**4.5.2 Meldungen den Relais zuordnen**

Die Einstellung 'on' ordnet die einzelnen Meldungen/Alarme dem jeweiligen Relais zu. Die LED-Anzeige ist direkt den Meldungen zugeordnet und hat keinen Bezug zu den Relais.

Kann das Gerät einen asymmetrischen Isolationsfehler dem entsprechenden Leiter (L+ oder L–) zuordnen, setzt es nur die jeweilige Meldung. Andernfalls werden die Meldungen gemeinsam gesetzt.

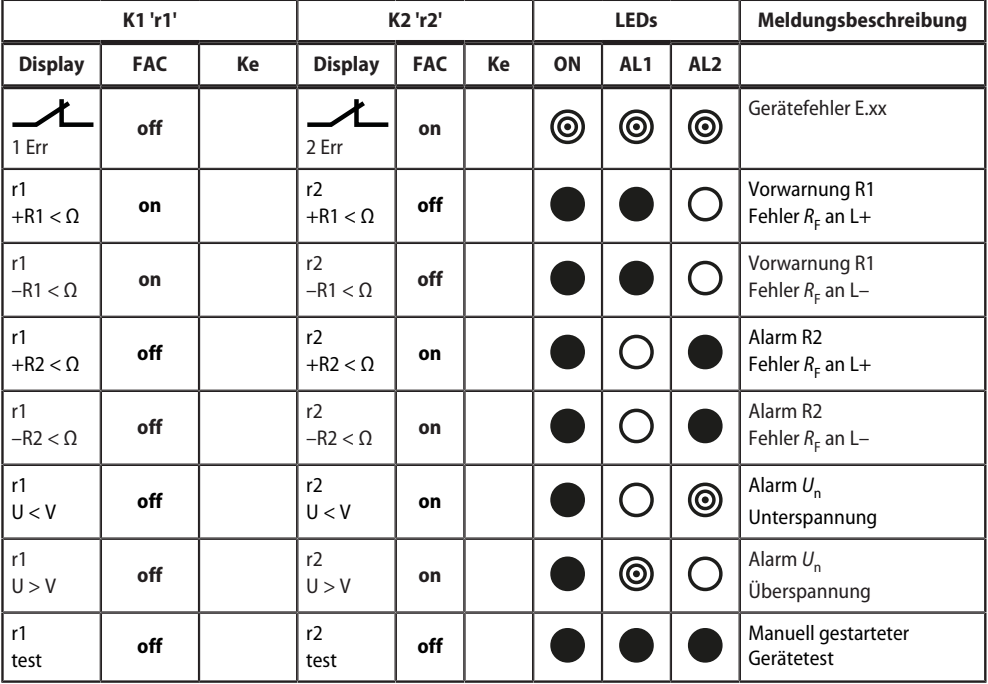

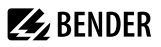

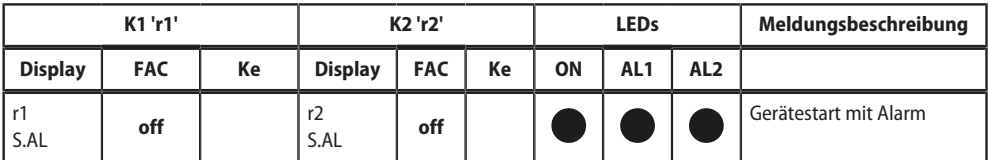

FAC Werkseinstellung Ke Kundeneinstellung

 $O$  LED aus

LED blinkt

 $\bullet$ LED an

### <span id="page-24-0"></span>**4.5.3 Fehlerspeicher aktivieren oder deaktivieren**

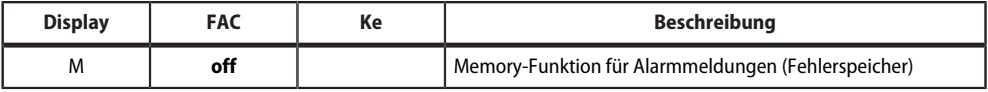

FAC Werkseinstellung

Ke Kundeneinstellung

# <span id="page-24-1"></span>**4.5.4 Schnittstelle konfigurieren**

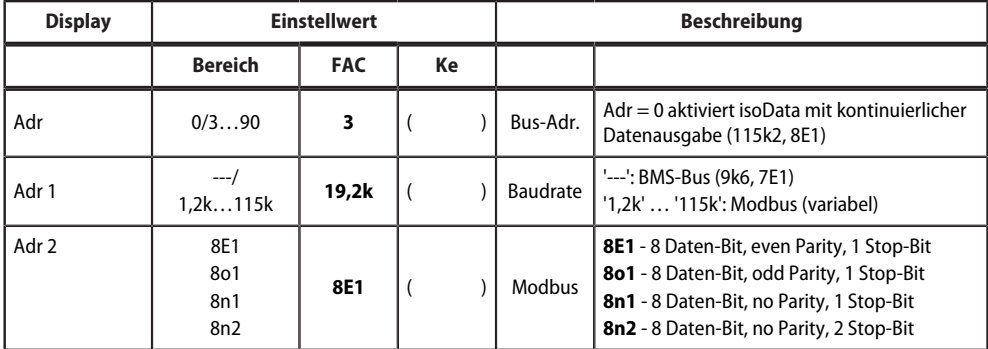

FAC Werkseinstellung

Ke Kundeneinstellung

 $\mathbf i$ 

( ) Kundeneinstellung, die durch FAC nicht verändert wird.

*Adr 2 kann nur ausgewählt werden, wenn Adr 1 nicht '---' ist.*

# <span id="page-25-0"></span>**4.6 Verzögerungen und Selbsttestzyklus einstellen (t)**

Um die Zeiten zu konfigurieren, Menü 't' öffnen.

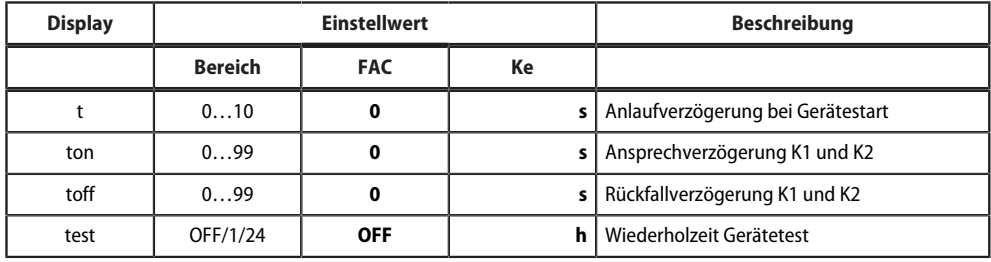

FAC Werkseinstellung

Ke Kundeneinstellung

т

× Ť

h

*Zur Erfüllung der der Norm UL 2231 muss der Parameter 'test' ausgeschaltet 'OFF' sein.*

# <span id="page-25-1"></span>**4.7 Gerätesteuerung parametrieren (SEt)**

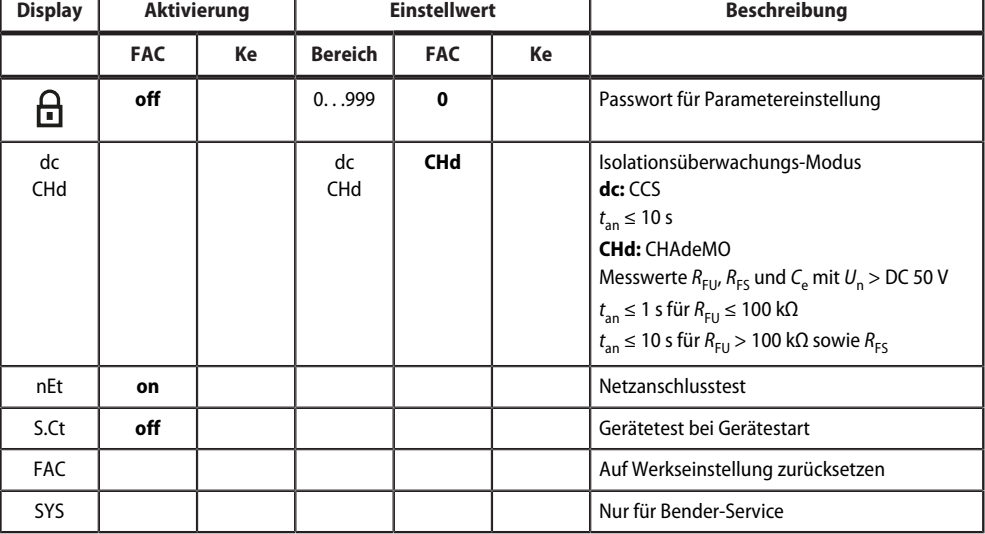

Um die Gerätesteuerung zu parametrieren, Menü 'SEt' öffnen.

FAC Werkseinstellung

Ke Kundeneinstellung

# <span id="page-26-0"></span>**4.8 Werkseinstellungen wiederherstellen**

Alle Einstellungen, mit Ausnahme der Schnittstellen-Parameter, werden auf Werkseinstellung zurückgesetzt.

- 1. MENU-Taste drücken (> 1,5 s).
- 2. Zu 'SEt' navigieren und mit Enter bestätigen.
- 3. Zu 'FAC' navigieren und mit Enter bestätigen.

# <span id="page-26-1"></span>**4.9 Historienspeicher anzeigen und löschen (HiS)**

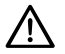

### **HINWEIS**

Der Historienspeicher speichert nur die Werte für den ersten Fehler. Dazu muss der Historienspeicher leer sein.

### **Historienspeicher anzeigen**

Menü 'HiS' aufrufen und aufwärts oder abwärts bewegen.

### **Historienspeicher löschen**

Menü 'HiS' aufrufen, zu 'Clr' navigieren und bestätigen.

# <span id="page-26-2"></span>**4.10 Software-Version abfragen (InF)**

Die Software-Version wird in Laufschrift ausgegeben. Sie kann danach schrittweise mit der Aufwärts- oder Abwärts-Taste ausgegeben werden.

#### **Anleitung**

- 1. MENU-Taste drücken (> 1.5 s).
- 2. Zu 'InF' navigieren und mit Enter bestätigen.
- 3. Ggf. mit Aufwärts- oder Abwärts-Taste schrittweise ausgeben.

# <span id="page-27-0"></span>**5 Datenzugriff mittels RS-485-Schnittstelle**

# <span id="page-27-1"></span>**5.1 Datenzugriff mittels BMS-Protokoll**

Das BMS-Protokoll ist wesentlicher Bestandteil der Bender-Messgeräte-Schnittstelle (BMS-Bus-Protokoll). Die Datenübertragung erfolgt mit ASCII-Zeichen.

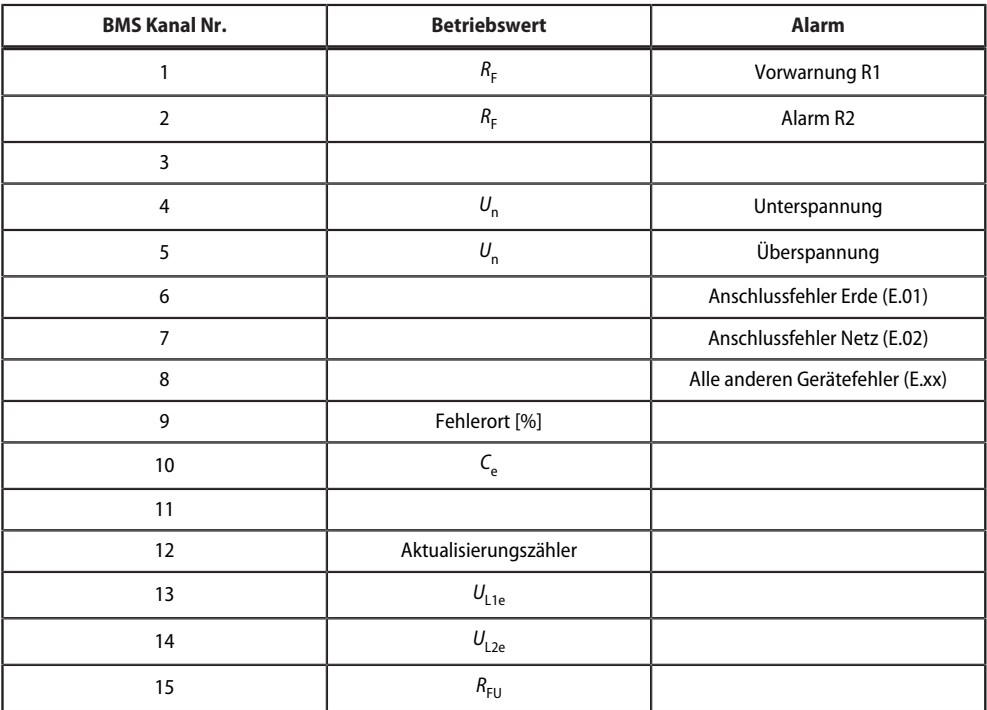

# <span id="page-27-2"></span>**5.2 Datenzugriff mittels Modbus RTU-Protokoll**

Anfragen an das ISOMETER® erfolgen mittels Funktionscode 0x03 (mehrere Register lesen) oder dem Funktionscode 0x10 (mehrere Register schreiben). Das ISOMETER® generiert eine funktionsbezogene Antwort und sendet diese zurück.

# <span id="page-27-3"></span>**5.2.1 Modbus-Register aus dem ISOMETER® auslesen**

Mit dem Funktionscode 0x03 werden die gewünschten Words des Prozessabbilds aus den 'Holding Registers' des ISOMETER®s ausgelesen. Dazu sind die Startadresse und die Anzahl der auszulesenden Register anzugeben. Bis zu 125 Words (0x7D) können in einer Abfrage ausgelesen werden.

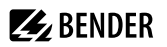

### **Befehl des Masters an das ISOMETER®**

Im nachfolgenden Beispiel fragt der Master vom ISOMETER® mit der Adresse 3 den Inhalt des Registers 1003 an. Das Register enthält die Kanalbeschreibung von Messkanal 1.

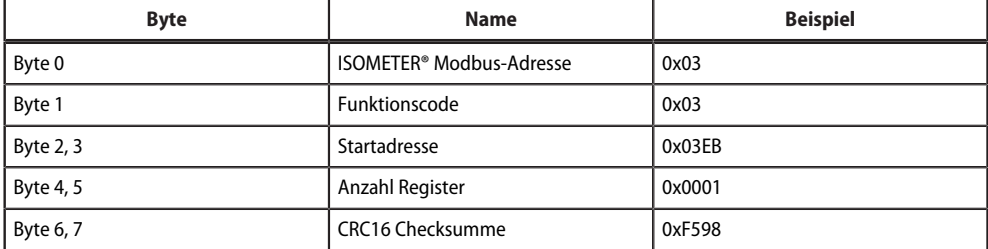

### **Antwort des ISOMETER®s an den Master**

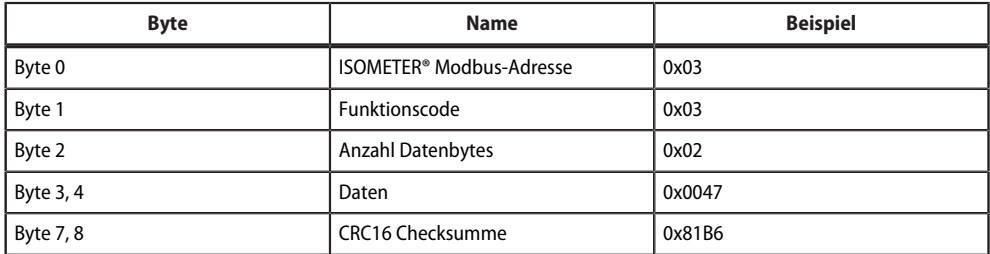

### <span id="page-28-0"></span>**5.2.2 Modbus-Register schreiben (Parametrierung)**

Mit dem Modbus-Befehl 0x10 (mehrere Register setzen) können Register im Gerät verändert werden. Parameter-Register liegen ab Adresse 3000 vor. Zum Inhalt der Register siehe Tabelle in [Kapitel 5.3.2.1](#page-33-1).

### **Befehl des Masters an das ISOMETER®**

In diesem Beispiel wird im ISOMETER® mit Adresse 3 der Inhalt der Register-Adresse 3003 auf 2 gesetzt.

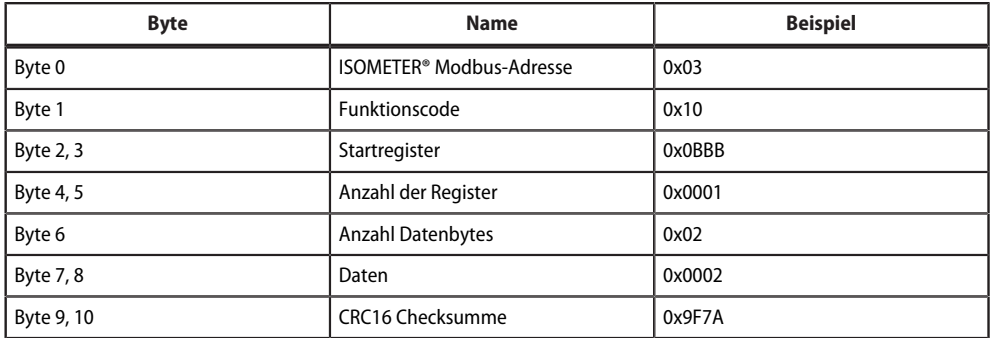

### **Antwort des ISOMETER®s an den Master**

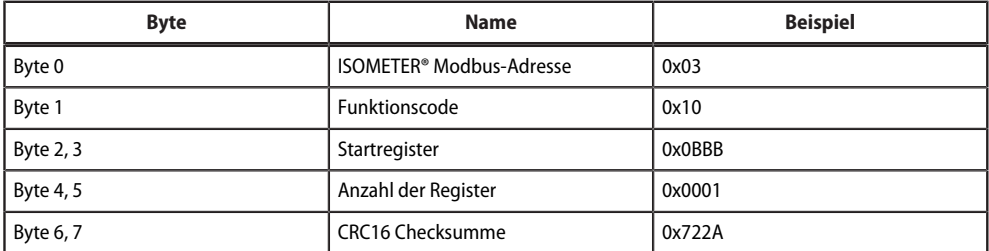

# <span id="page-29-0"></span>**5.2.3 Exception-Code**

Kann das ISOMETER® eine Anfrage nicht beantworten, sendet es einen Exception-Code, mit dem der Fehler eingegrenzt werden kann.

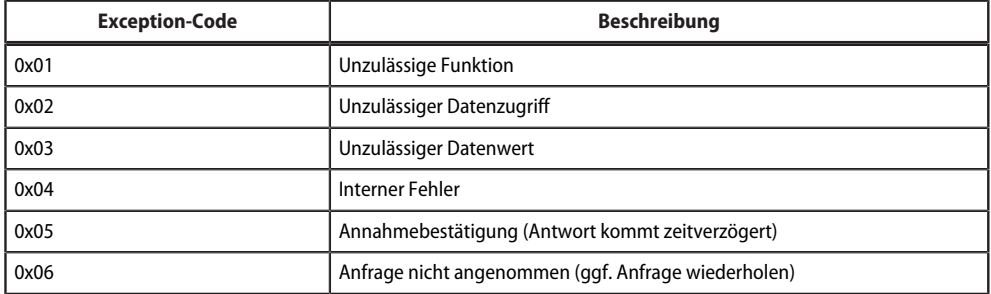

### **Aufbau des Exception-Codes**

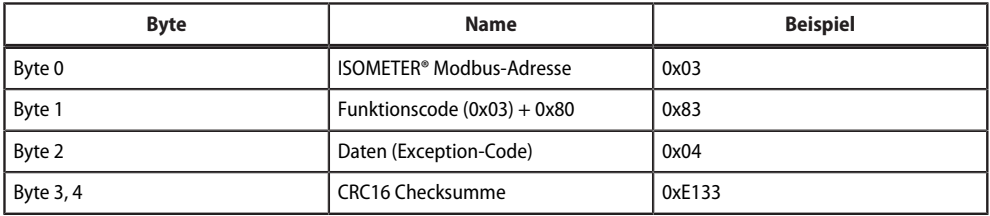

# <span id="page-30-0"></span>**5.3 Belegung Modbus-Register**

# <span id="page-30-1"></span>**5.3.1 Modbus-Messwertregister**

Die Information in den Registern ist je nach Gerätezustand entweder der Messwert ohne Alarm, der Messwert mit Alarm 1, der Messwert mit Alarm 2 oder der Gerätefehler. Für weitere Informationen [siehe , Seite 32](#page-31-0).

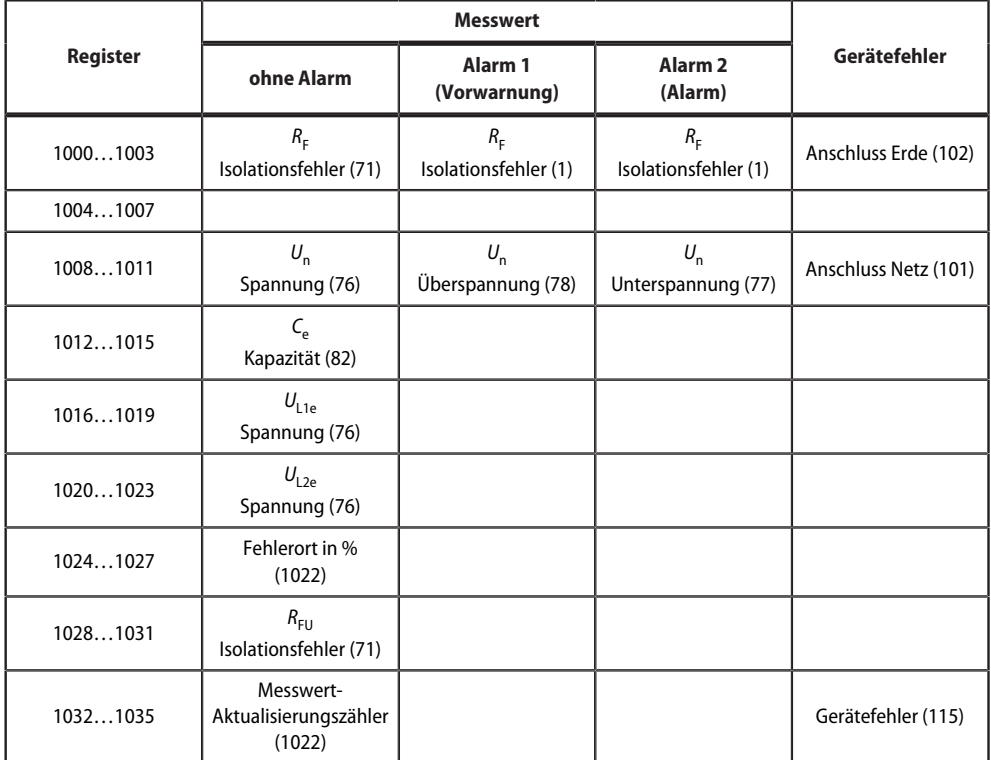

( ) Kanalbeschreibungs-Code (siehe ')'

# **5.3.1.1 Messwert-Kodierung**

Jeder Messwert liegt als Kanal vor und besteht aus 8 Bytes (4 Registern). Die erste Messwert-Registeradresse ist 1000. Die Struktur eines Kanals ist immer gleich. Inhalt und Anzahl sind geräteabhängig. Der Aufbau eines Kanals am Beispiel von Kanal 1:

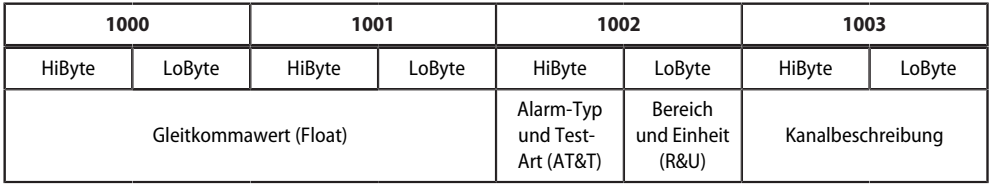

### **5.3.1.2 Float = Gleitkommawerte der Kanäle**

#### Darstellung der Bitfolge für die Verarbeitung analoger Messwerte nach IEEE 754

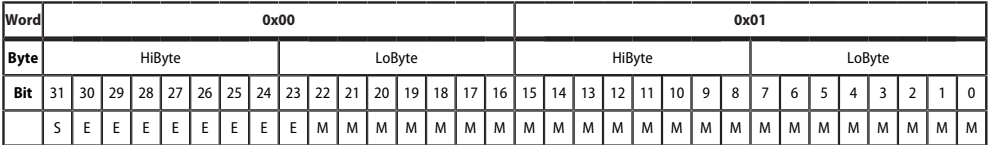

E Exponent<br>M Mantisse

M Mantisse<br>S Vorzeiche

Vorzeichen

### **5.3.1.3 Alarm-Typ und Test-Art**

<span id="page-31-0"></span>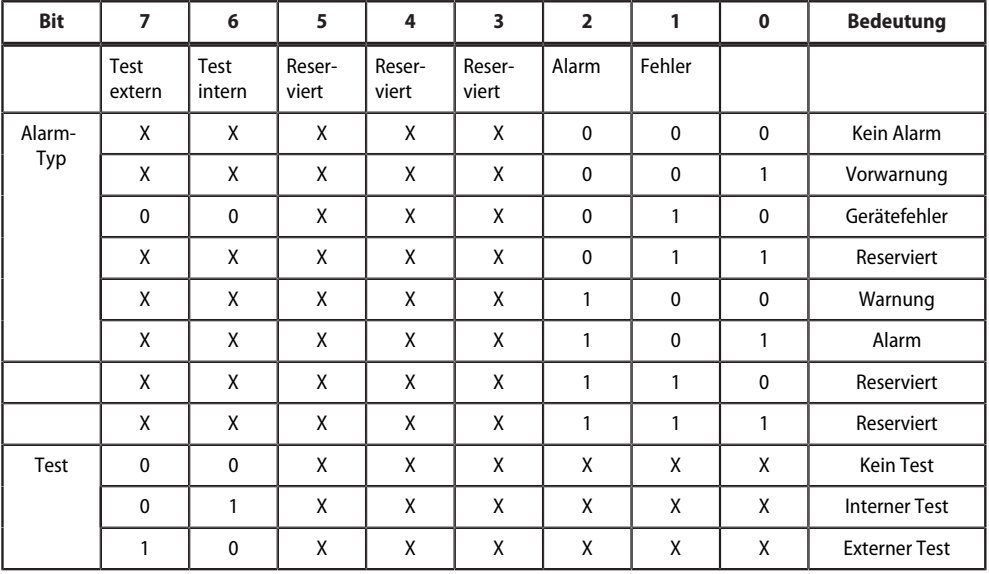

• Bits 0 bis 2: Codierung des Alarm-Typs

• Bits 3 bis 5: reserviert; Wert 0

• Bit 6 oder 7: gesetzt, wenn ein interner oder externer Test abgelaufen ist

Andere Werte sind reserviert. Das komplette Byte wird aus der Summe von Alarm-Typ und Test-Art errechnet.

# **5.3.1.4 R&U = Bereich und Einheit**

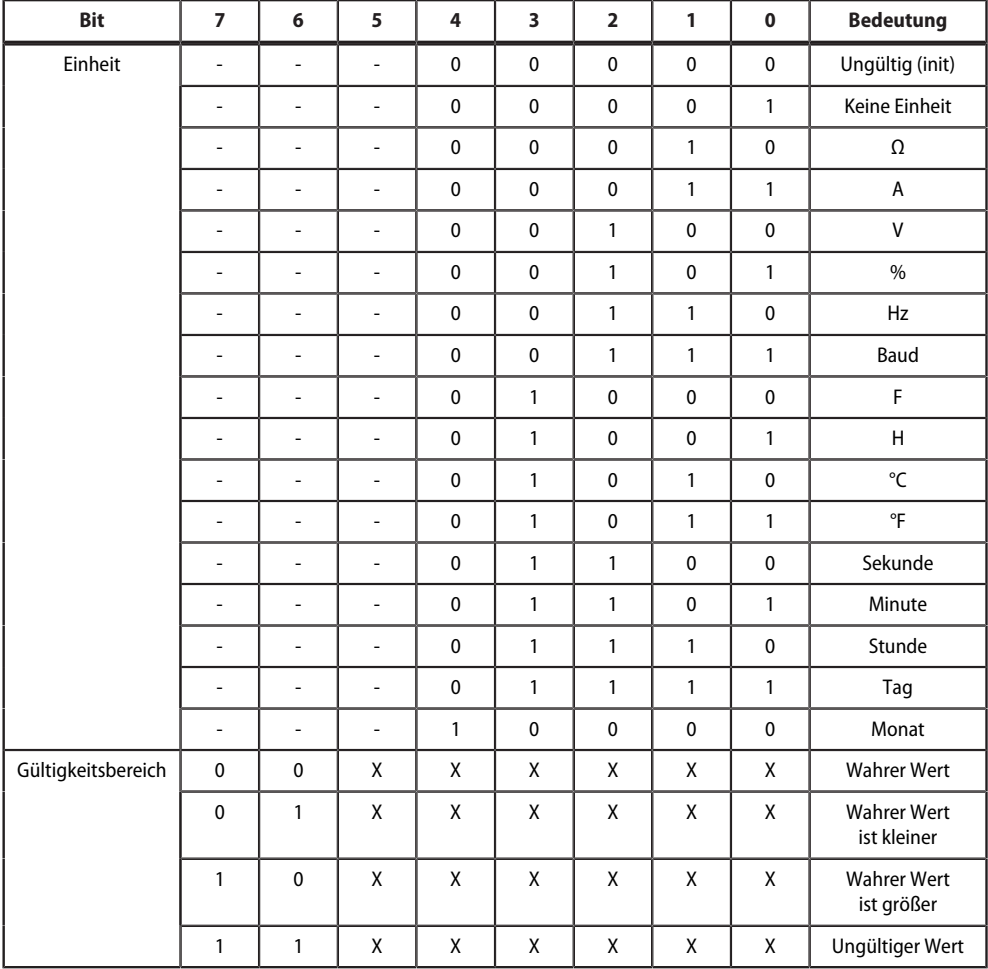

• Bits 0 bis 4: Codierung der Einheit

• Bits 6 und 7: Gültigkeitsbereich eines Werts

• Bit 5: reserviert

Das komplette Byte wird aus der Summe von Einheit und Gültigkeitsbereich errechnet.

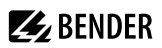

# **5.3.1.5 Kanalbeschreibungen**

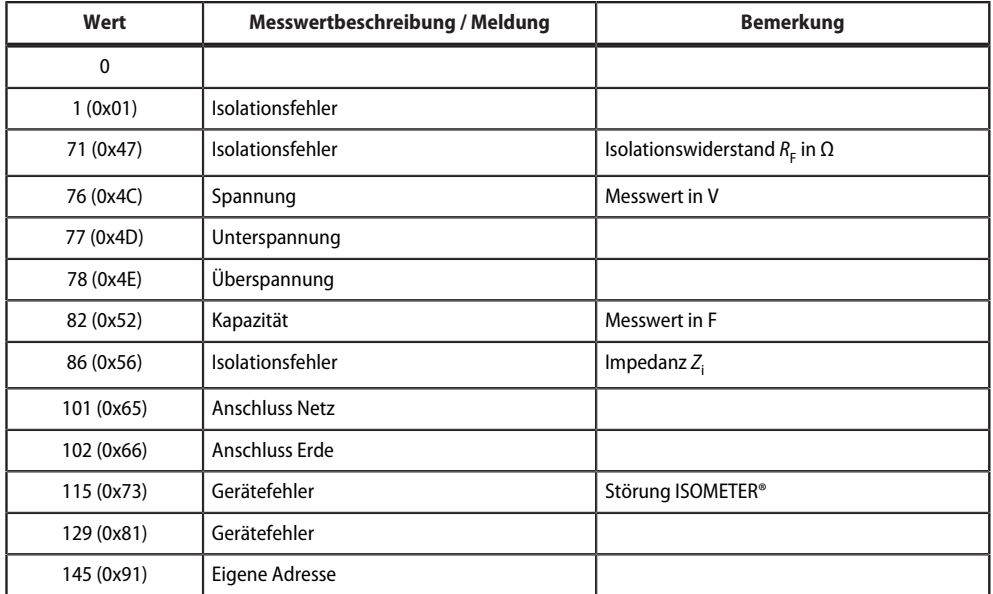

# <span id="page-33-0"></span>**5.3.2 Modbus-Parameterregister**

# <span id="page-33-1"></span>**5.3.2.1 Parameter-Kodierung**

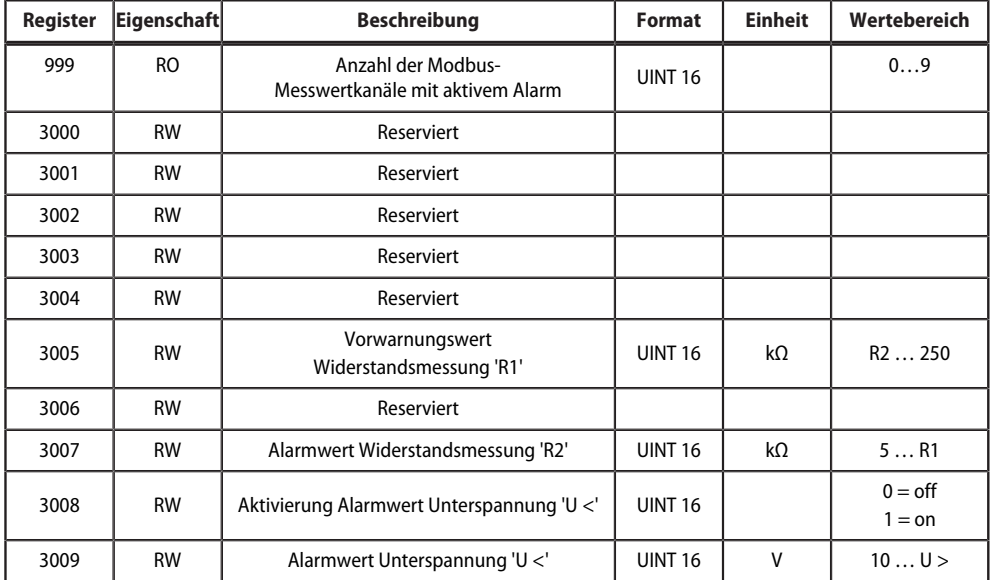

# $\mathbb{Z}$  BENDER  $\qquad$

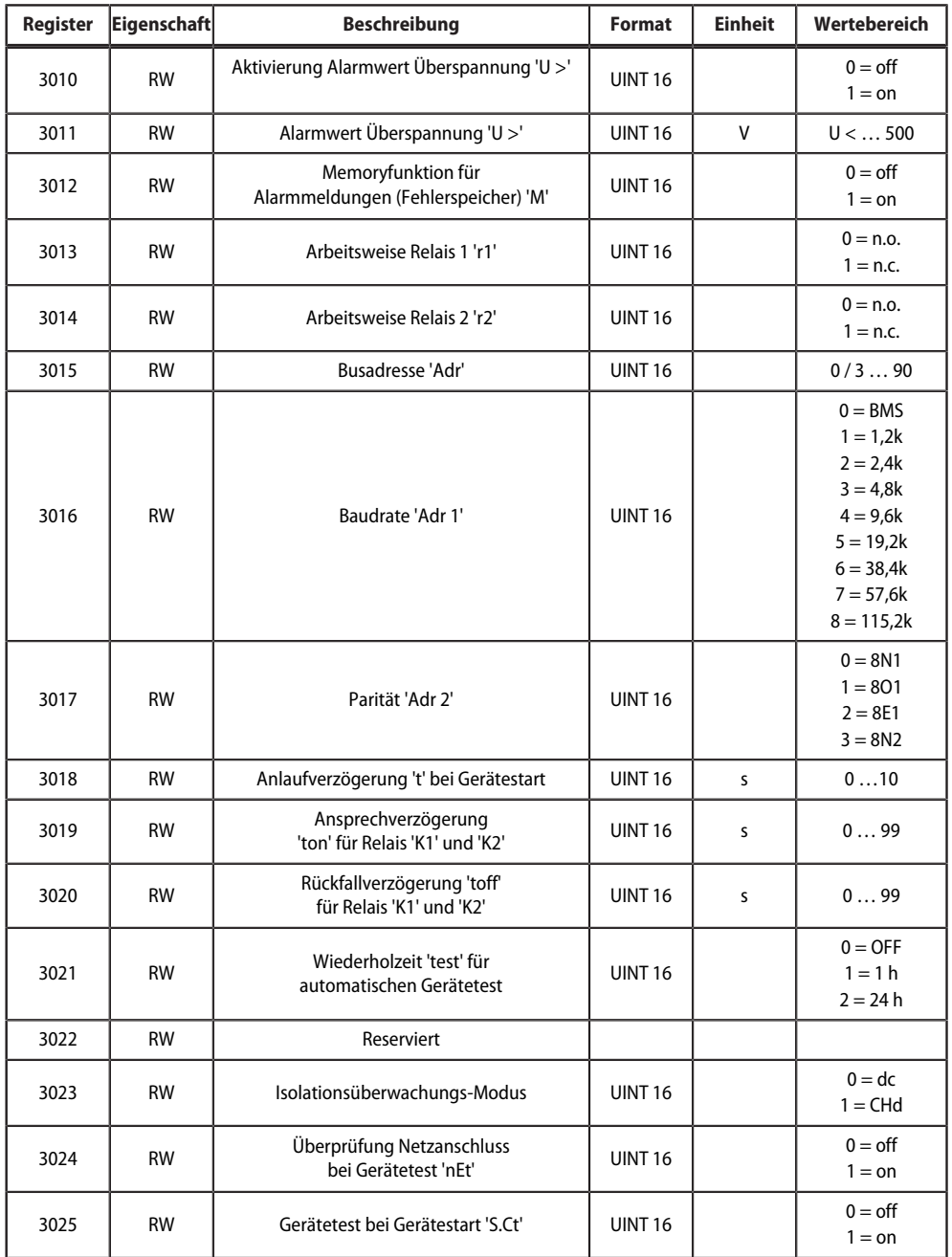

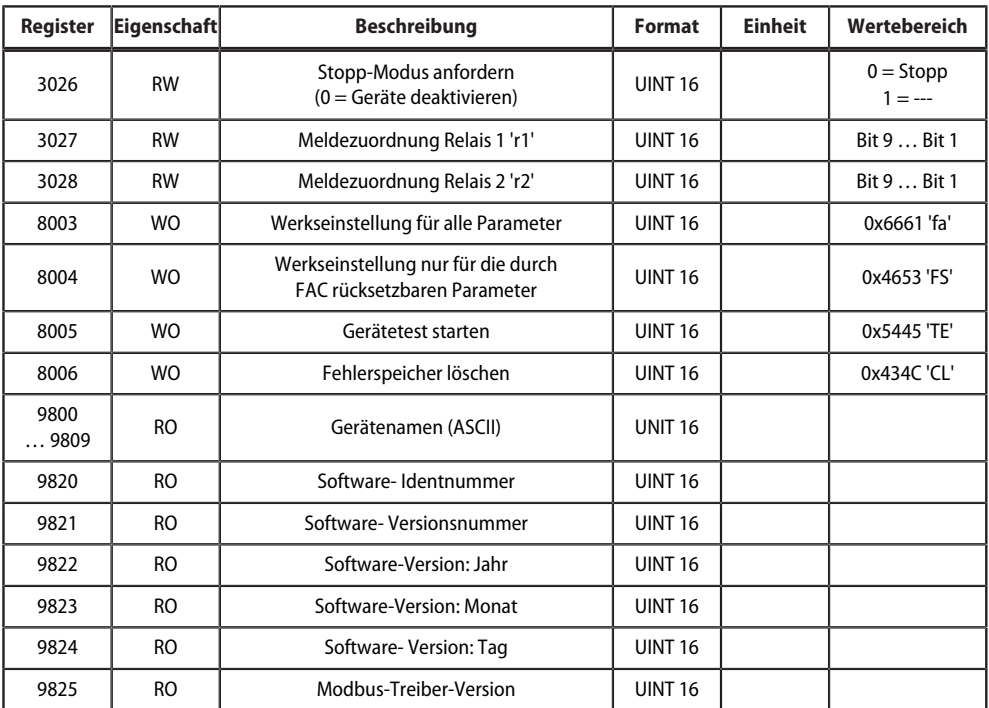

RO Read only

RW Read/Write

WO Write only

### **5.3.2.2 Meldezuordnung der Relais**

Jedem Relais können verschiedene Alarme zugeordnet werden. Die Zuordnung erfolgt über ein 16-Bit-Register je Relais mit den nachfolgend beschriebenen Bits. Die nachfolgende Tabelle gilt für Relais 1 und Relais 2, wobei 'x' für die Nummer des Relais steht. Ein gesetztes Bit aktiviert die beschriebene Funktion.

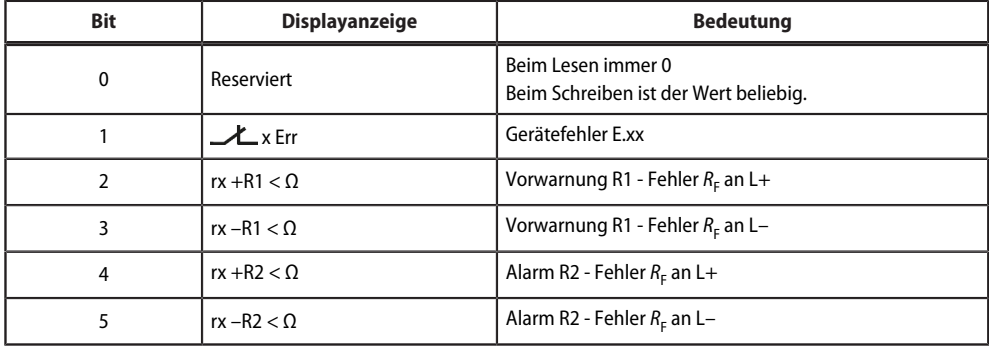

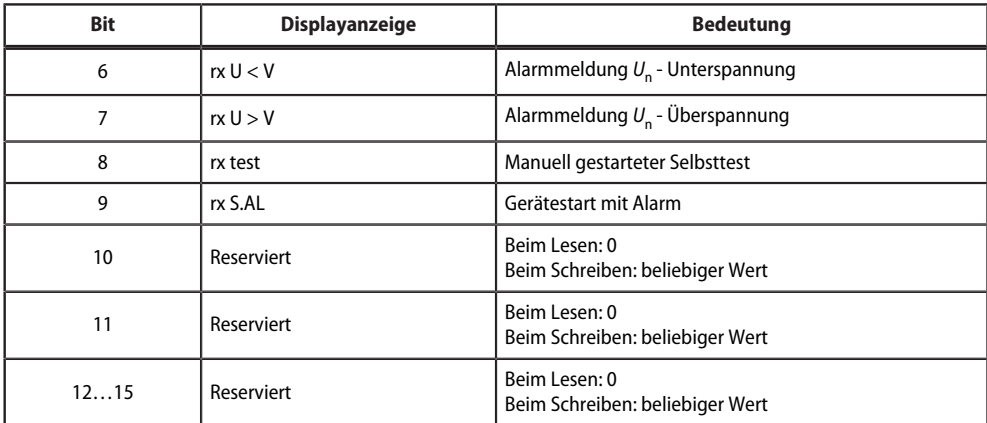

### **5.3.2.3 Gerätename**

Das Datenformat des Gerätenamens besteht aus zehn Words mit je zwei ASCII-Zeichen.

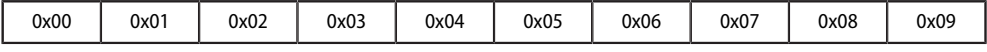

# <span id="page-36-0"></span>**5.4 IsoData-Datenstring**

Im IsoData-Modus sendet das ISOMETER® etwa sekündlich den gesamten Datenstring. Eine Kommunikation mit dem ISOMETER® ist in diesem Modus nicht möglich und es dürfen keine weiteren Sender an der RS-485- Busleitung angeschlossen sein.

IsoData ist im Menü 'out', Menüpunkt 'Adr' aktiviert, wenn Adr = 0 eingestellt ist. In diesem Fall blinkt in der Messwertanzeige das Symbol 'Adr'.

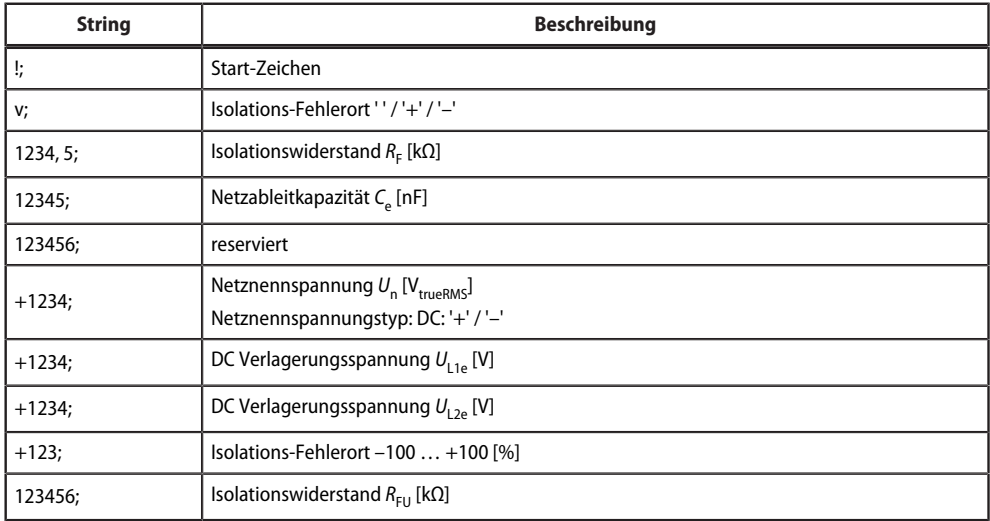

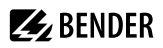

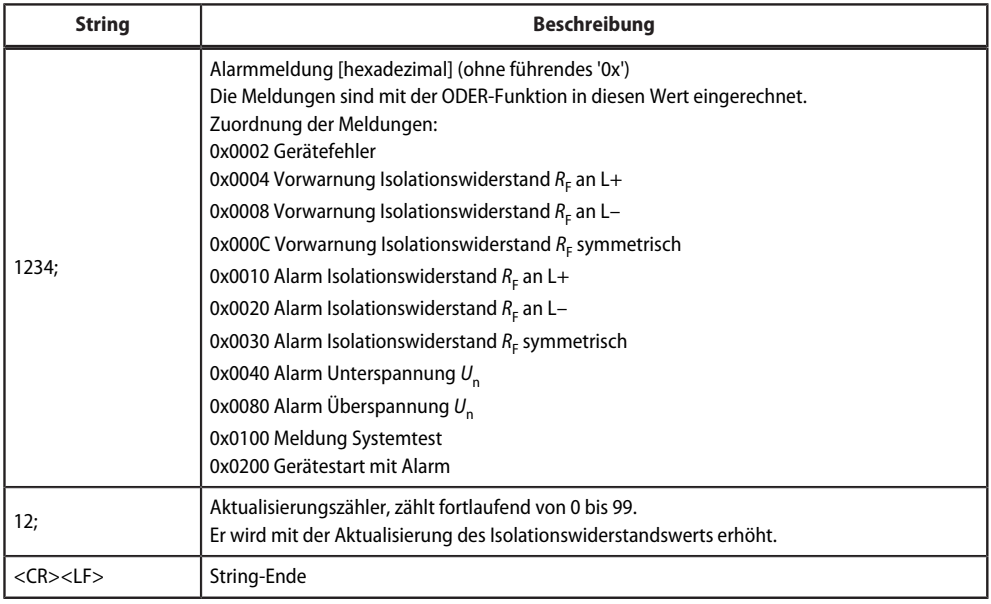

# <span id="page-38-0"></span>**6 Technische Daten**

# <span id="page-38-1"></span>**6.1 Technische Daten isoCHA425**

( )\* = Werkseinstellung

# **Isolationskoordination nach IEC 60664-1/-3**

### **Definitionen**

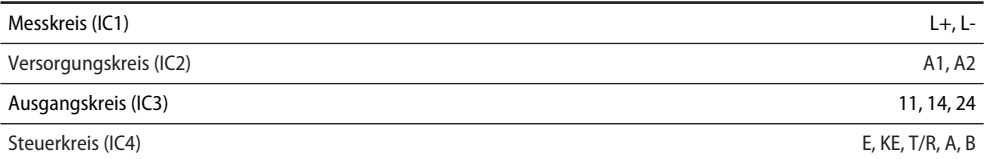

### **Bemessungs-Stoßspannung**

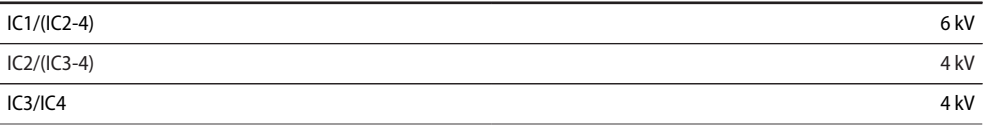

### **Bemessungs-Isolationsspannung**

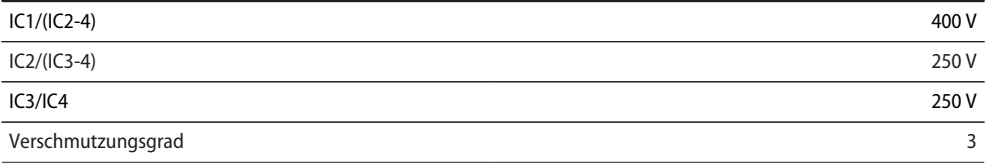

#### **Sichere Trennung (verstärkte Isolierung) zwischen**

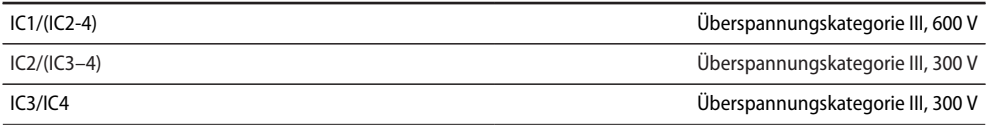

### **Spannungsprüfung (Stückprüfung) nach IEC 61010-1**

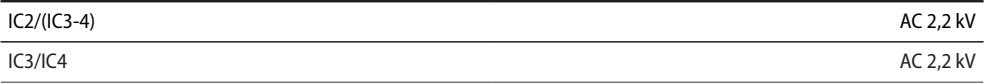

**ZZ**BENDER

# **Versorgungsspannung**

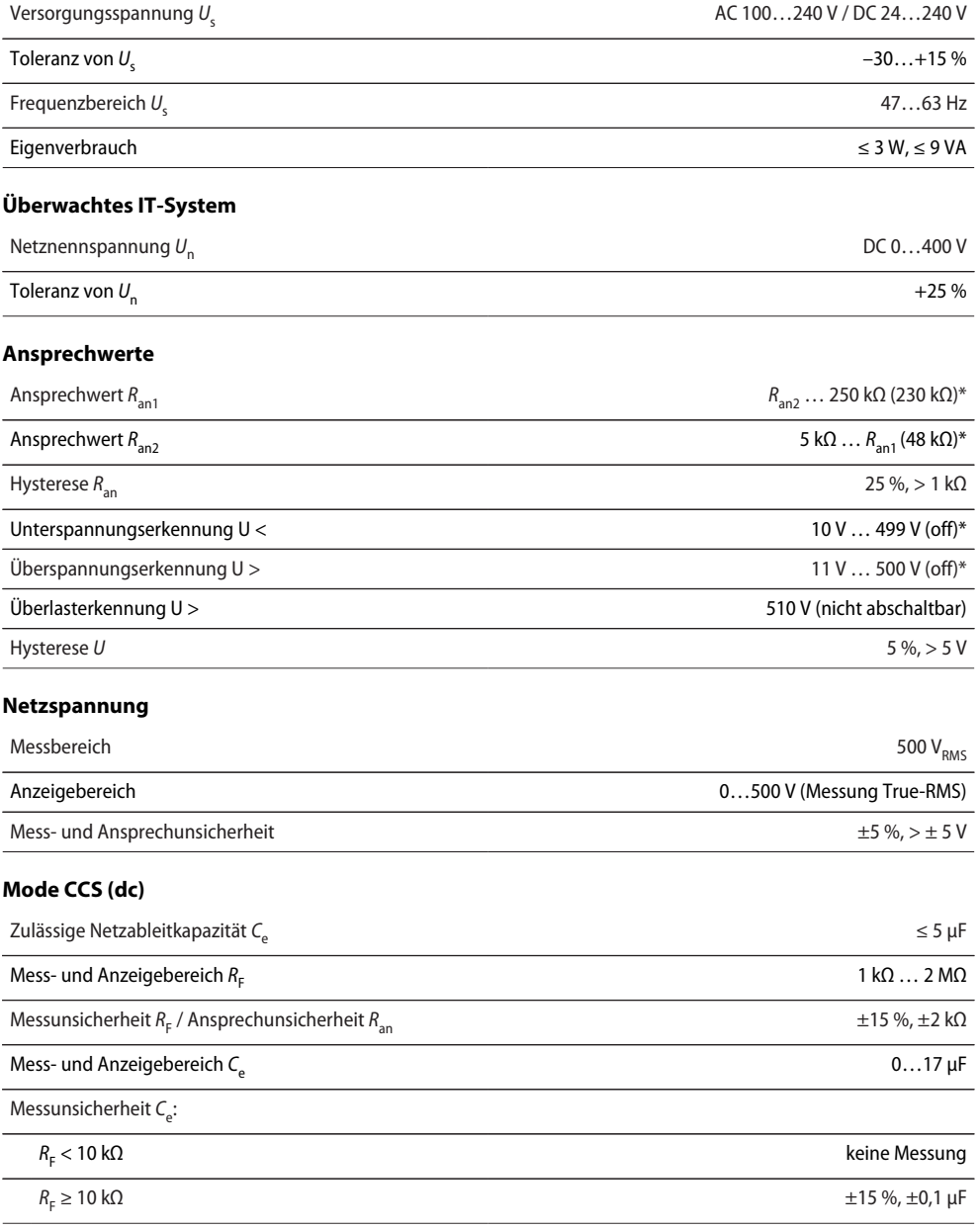

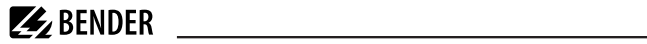

### Ansprechzeit *t* an:

 $\overline{\phantom{0}}$ 

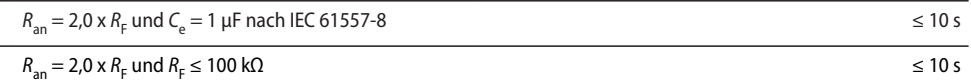

### **Mode CHAdeMO (CHd)**

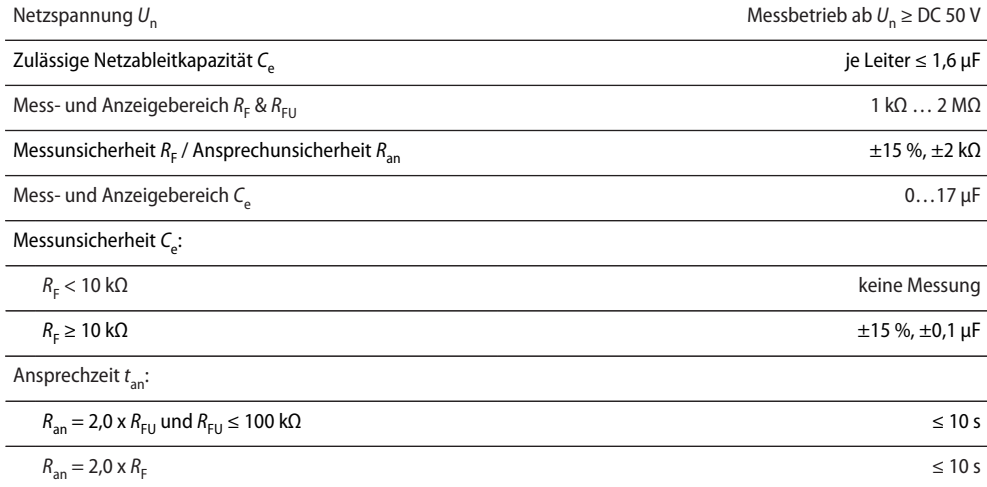

### **Anzeigen, Speicher**

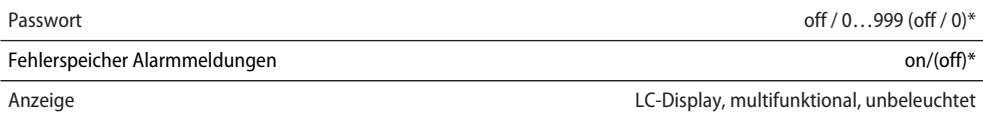

### **Zeitverhalten**

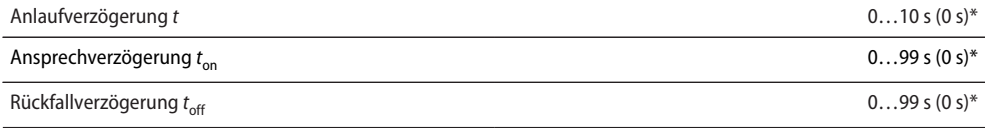

### **Schnittstelle**

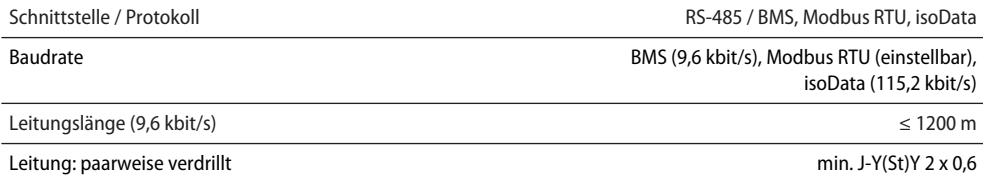

**ZZ**BENDER

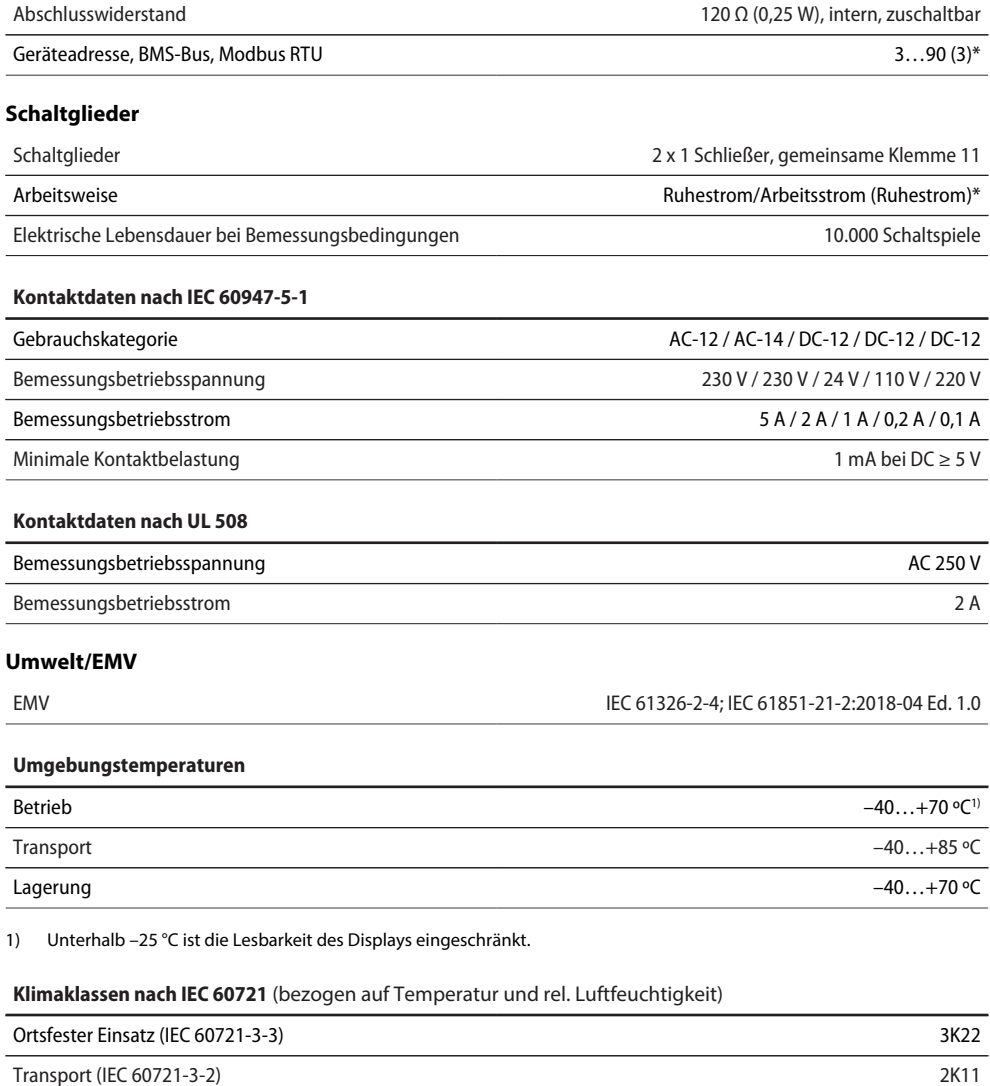

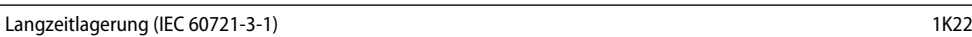

#### **Mechanische Beanspruchung nach IEC 60721**

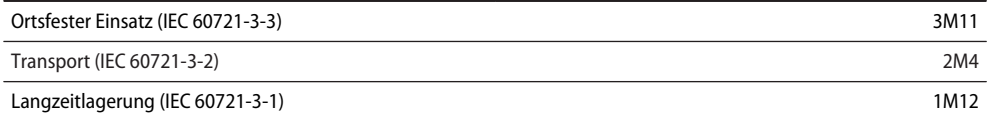

### **Anschluss**

### **Schraubklemmen**

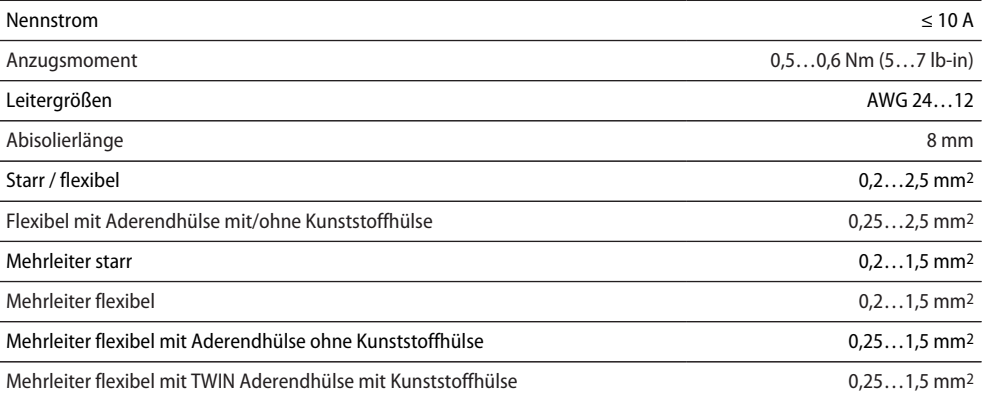

### **Federklemmen**

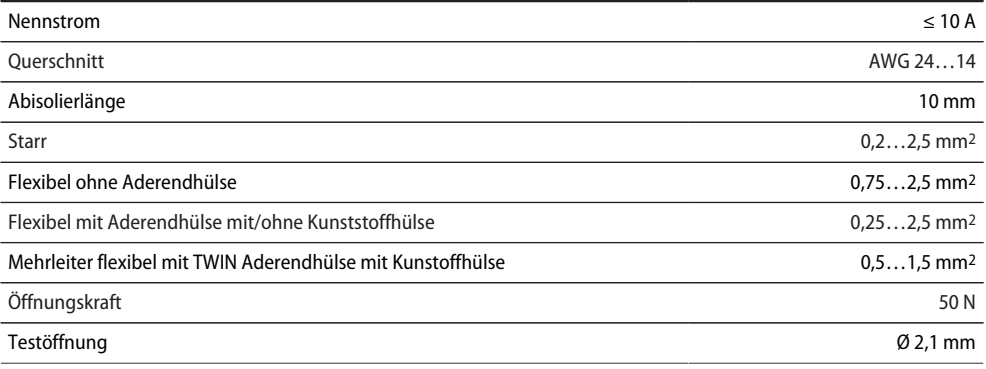

### **Sonstiges**

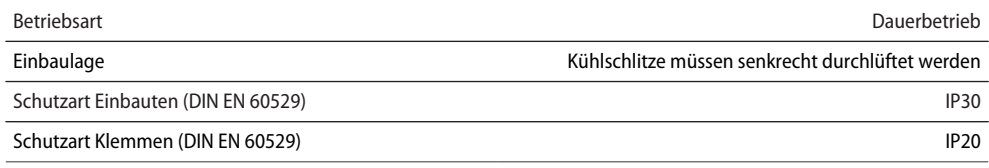

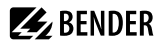

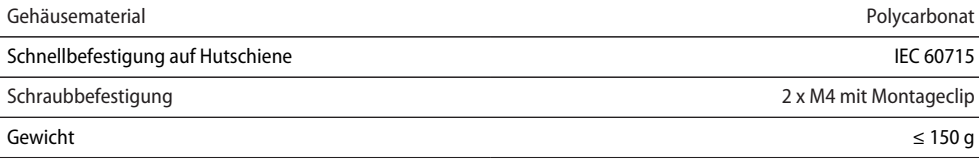

# <span id="page-43-0"></span>**6.2 Normen und Zulassungen**

Das ISOMETER® wurde unter Beachtung der in der Konformitätserklärung genannten Normen entwickelt.

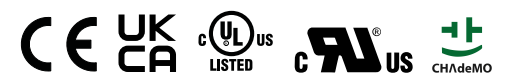

### **EU-Konformitätserklärung**

Hiermit erklärt die Bender GmbH & Co. KG, dass das unter die Funkanlagenrichtlinie fallende Gerät der Richtlinie 2014/53/EU entspricht. Der vollständige Text der EU-Konformitätserklärung ist unter der folgenden Internetadresse verfügbar:

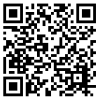

[https://www.bender.de/fileadmin/content/Products/CE/CEKO\\_isoXX425.pdf](https://www.bender.de/fileadmin/content/Products/CE/CEKO_isoXX425.pdf)

### **UKCA-Konformitätserklärung**

Hiermit erklärt die Bender GmbH & Co. KG, dass das unter die Funkrichtlinie fallende Gerät der RED-Richtlinie 2017 (S.I. 2017/1206). entspricht. Der vollständige Text der UKCA-Konformitätserklärung ist unter der folgenden Internetadresse verfügbar:

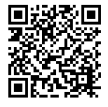

[https://www.bender.de/fileadmin/content/Products/UKCA/UKCA\\_isoXX425.pdf](https://www.bender.de/fileadmin/content/Products/UKCA/UKCA_isoXX425.pdf)

# <span id="page-43-1"></span>**6.3 Bestelldaten**

#### **ISOMETER®**

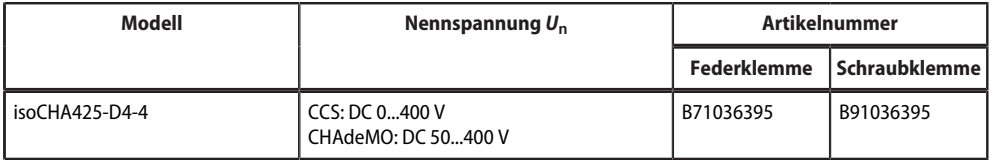

### **Zubehör**

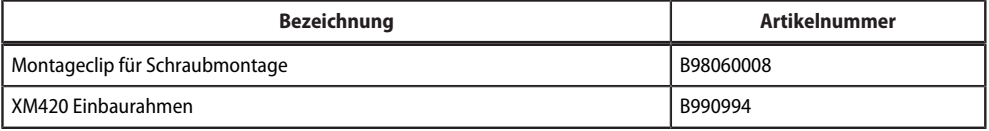

# <span id="page-44-0"></span>**6.4 Änderungshistorie**

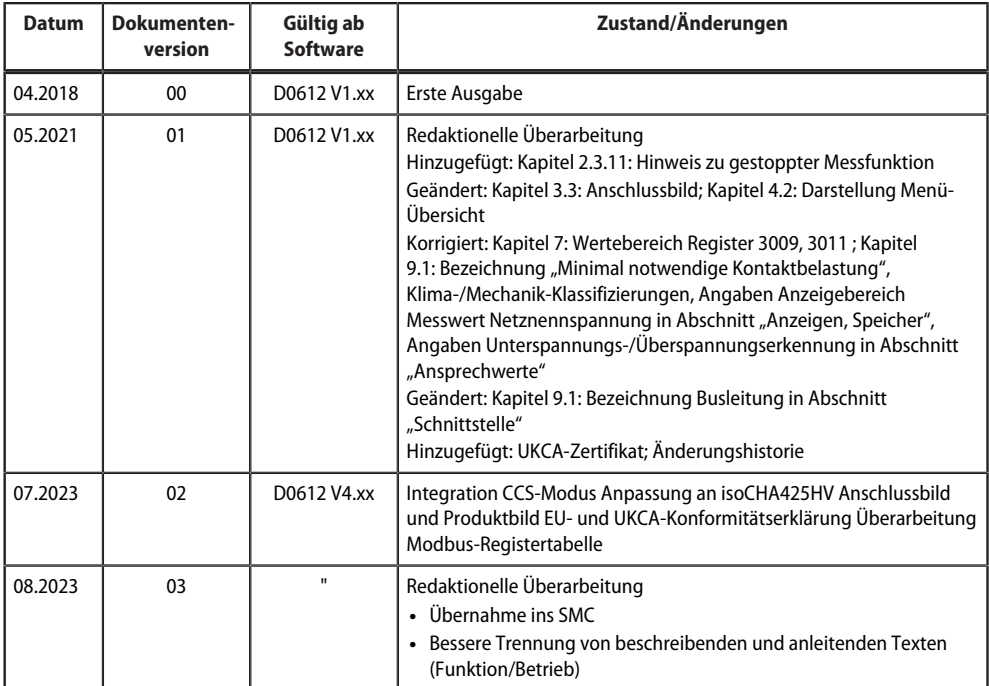

<u> 1989 - Johann Barbara, martin d</u>

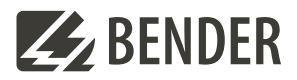

### **Bender GmbH & Co. KG**

Londorfer Straße 65 35305 Grünberg Germany

Tel.: +49 6401 807-0 info@bender.de www.bender.de

Alle Rechte vorbehalten. Nachdruck und Vervielfältigung nur mit Genehmigung des Herausgebers.

All rights reserved. Reprinting and duplicating only with permission of the publisher.

© Bender GmbH & Co. KG, Germany Subject to change! The specified standards take into account the edition valid until 08.2023 unless otherwise indicated.

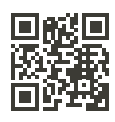